# <span id="page-0-0"></span>**Kurzbedienungsanleitung**

Drücken Sie <sup>OK</sup> für die Auswahl eines Menüs oder einer Option und zum Bestätigen einer Einstellung. Mit den Tasten **NACH LINKS/RECHTS For Exercise in den Menüs und Untermenüs blättern.** 

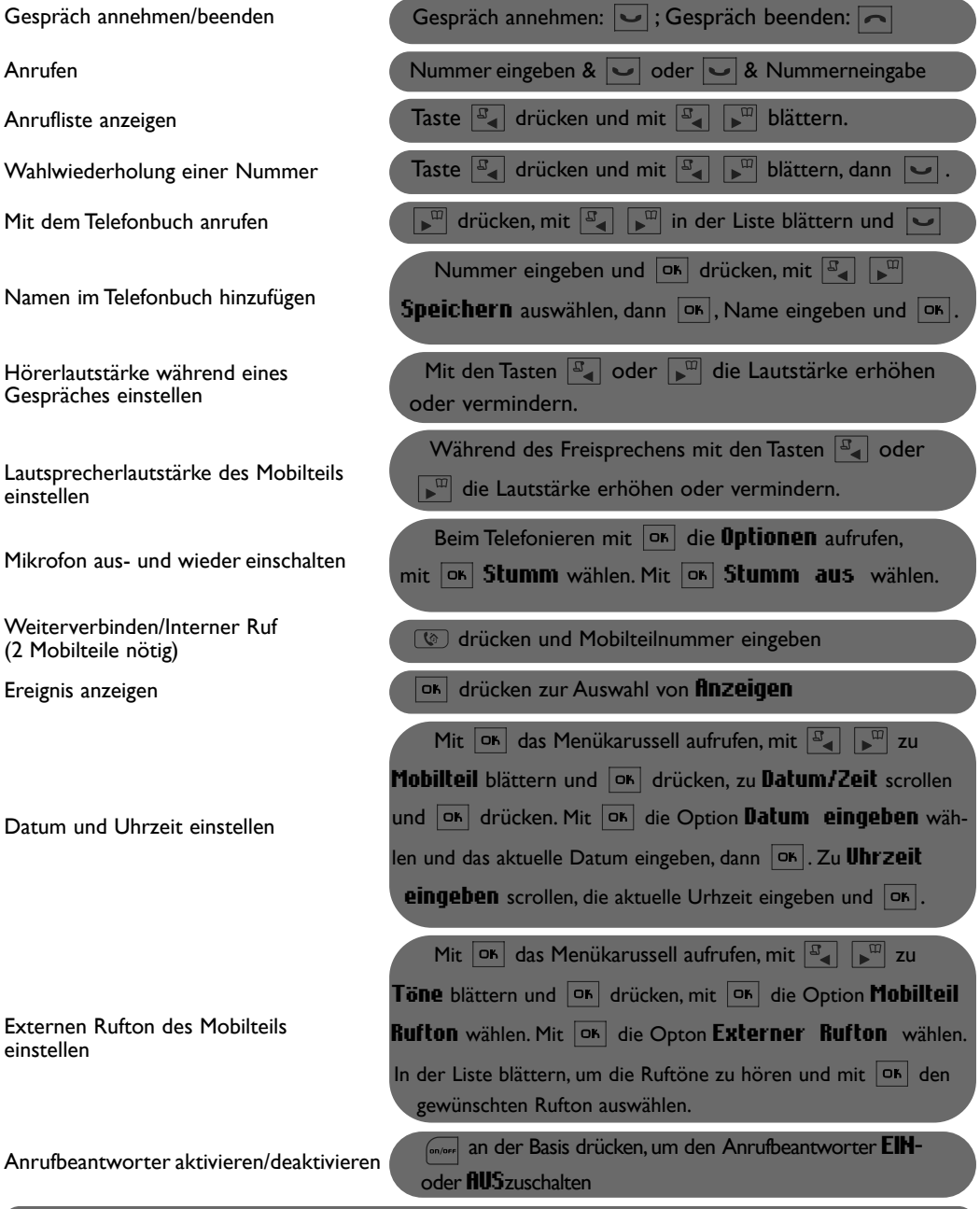

**Kurzbedienungsanleitung 1**

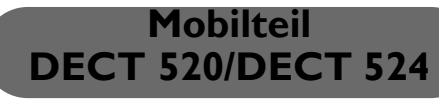

<span id="page-1-0"></span>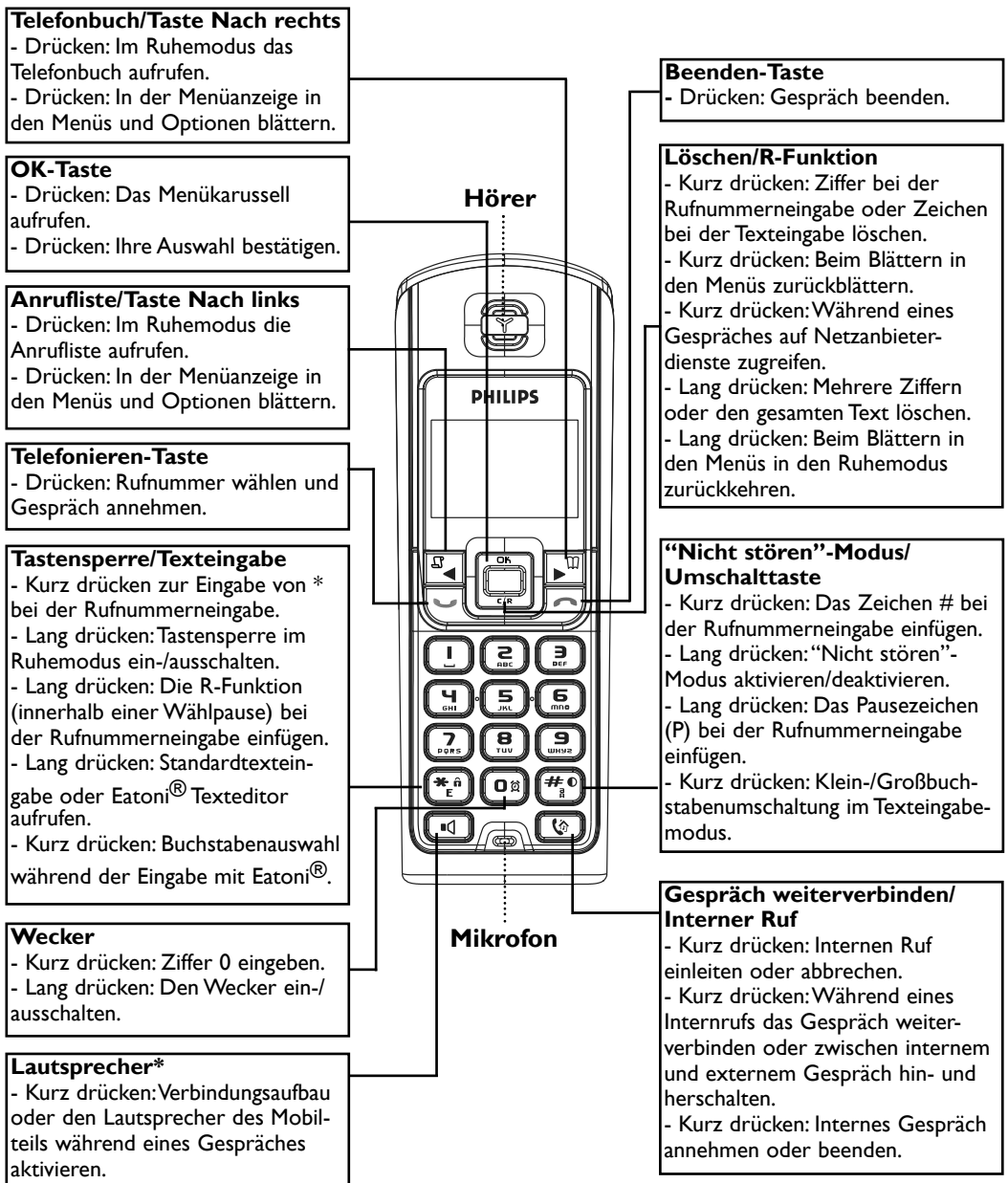

**\*Achtung:** Das Aktivieren des Freisprechens kann die Hörerlautstärke plötzlich erheblich erhöhen. Halten Sie daher das Mobilteil von Ihrem Ohr fern.

# <span id="page-2-0"></span>**Symbole auf dem Display des Mobilteils**

Auf dem Display erhalten Sie Informationen über die Bedienung Ihres Telefons.

Bei der Erstinbetriebnahme müssen die Akkus evtl. erst für einige Minuten aufgeladen werden, bevor Symbole auf dem Display erscheinen.

- **FET SILES (IIII)** Während die Akkus geladen werden, verändern sich die Balken des Akkusymbols vom Status "Akku leer" zum Status "Akku voll". Beim Entladen wird der Status der Mobilteil-Akkus wie folgt angezeigt: Voll  $\overline{m}$ , 2/3  $\overline{m}$ , 1/3  $\overline{m}$  und Akku leer  $\overline{m}$ .
	- Der Anrufbeantworter ist aktiviert (DECT 524).Wenn dieses Symbol **blinkt**, न्ज haben Sie eine neue Nachricht auf dem Anrufbeantworter oder in Ihrer Netzanbieter-Mailbox erhalten. **Ein schnelles Blinken** bedeutet, dass der Anrufbeantworter-Speicher voll ist.
		- K Der Rufton ist deaktiviert.
		- Aktiver, externer Ruf.Wenn dieses Symbol **blinkt**, zeigt es einen ankommenden, externen Ruf an oder weist darauf hin, dass die Leitung von einem zusätzlichen Mobilteil bereits belegt wird.
	- Aktiver, interner Ruf.Wenn dieses Symbol **blinkt**, zeigt es einen ankommenden,  $\triangledown$ internen Ruf an.
	- u. Der Lautsprecher des Mobilteils ist aktiviert.
	- Die SMS-Funktion ist aktiviert.Wenn dieses Symbol **blinkt**, zeigt es den  $\boldsymbol{\nabla}$ Empfang einer neuen SMS an. **Ein schnelles Blinken** bedeutet, dass der SMS-Speicher voll ist.
	- Das Mobilteil ist angemeldet und in Reichweite der Basisstation.  $\mathbf Y$ Wenn dieses Symbol **blinkt**, ist das Mobilteil nicht an der Basisstation angemeldet.

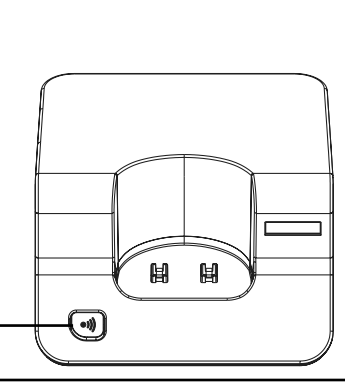

# **Paging-Taste**

<span id="page-3-0"></span>**Basisstation DECT 520** 

Mit der Paging-Taste können Sie ein vermisstes Mobilteil suchen. Drücken Sie die Taste, bis die Mobilteile zu klingeln beginnen. Nach dem Auffinden eine beliebigeTaste auf dem Mobilteil drücken, um die Paging-Funktion zu beenden.

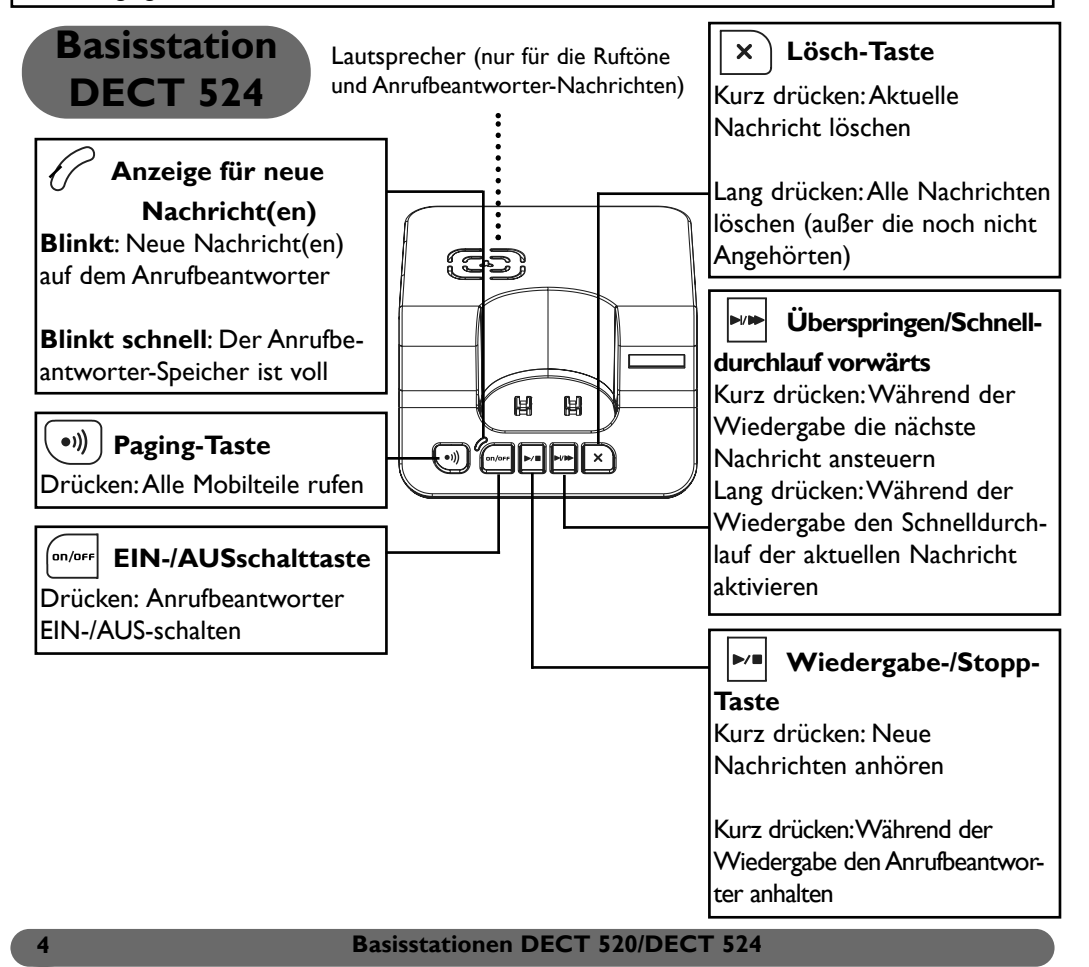

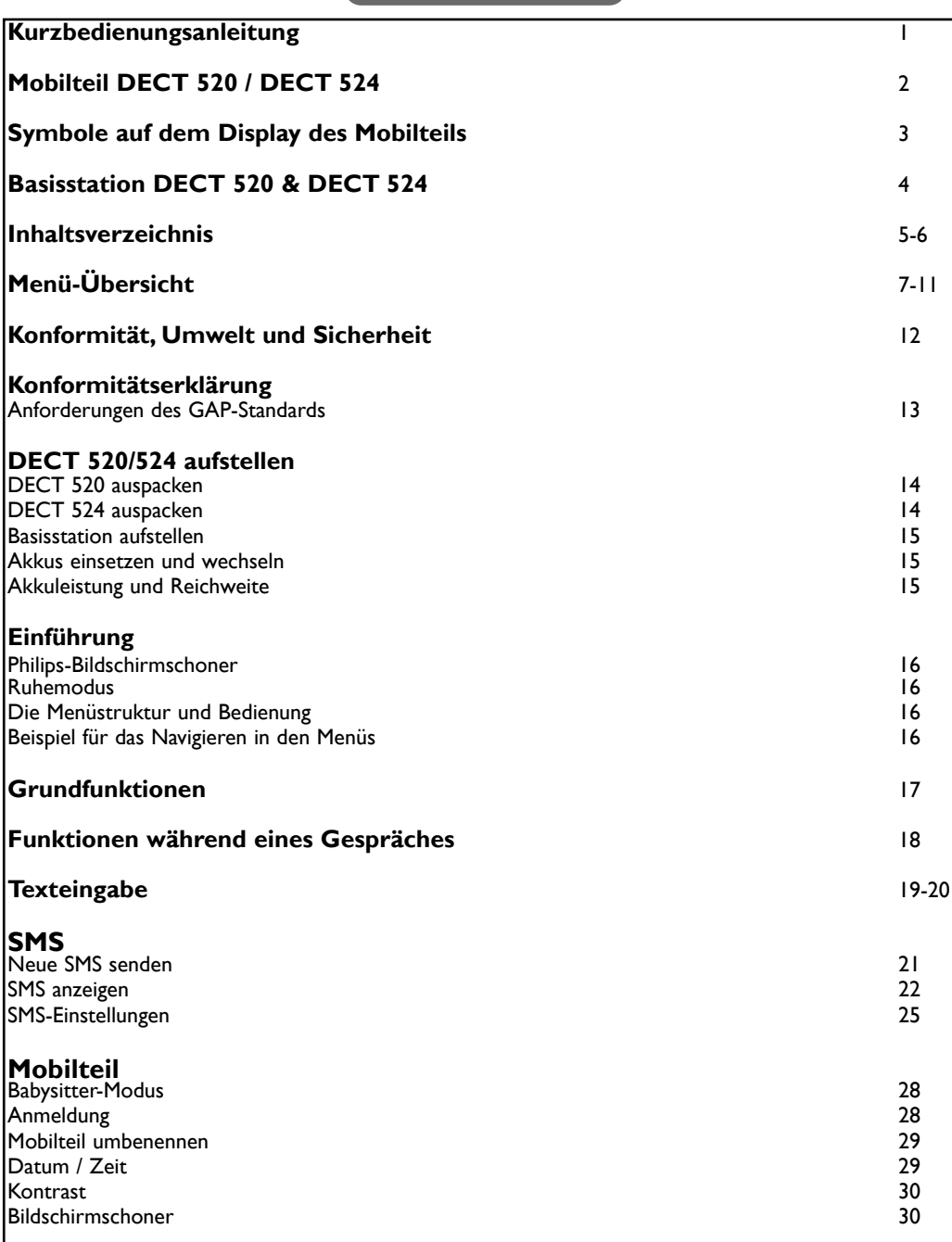

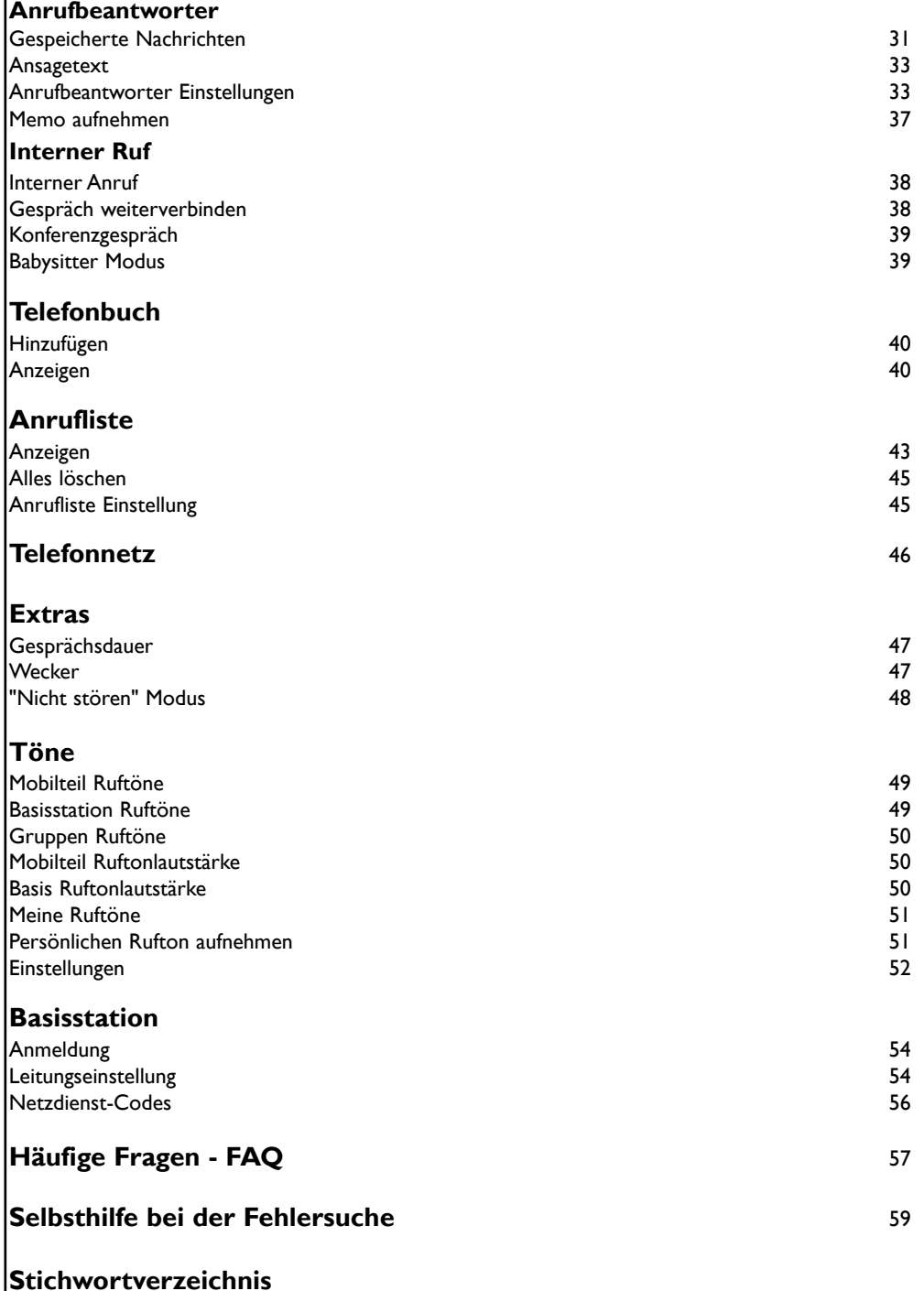

**6 Inhaltsverzeichnis**

# <span id="page-6-0"></span>**Menü-Übersicht**

Mit den Tasten Nach links  $\boxed{\mathbb{F}_4}$  und Nach rechts  $\boxed{\mathbb{F}^n}$  können Sie in den Menüs blättern.

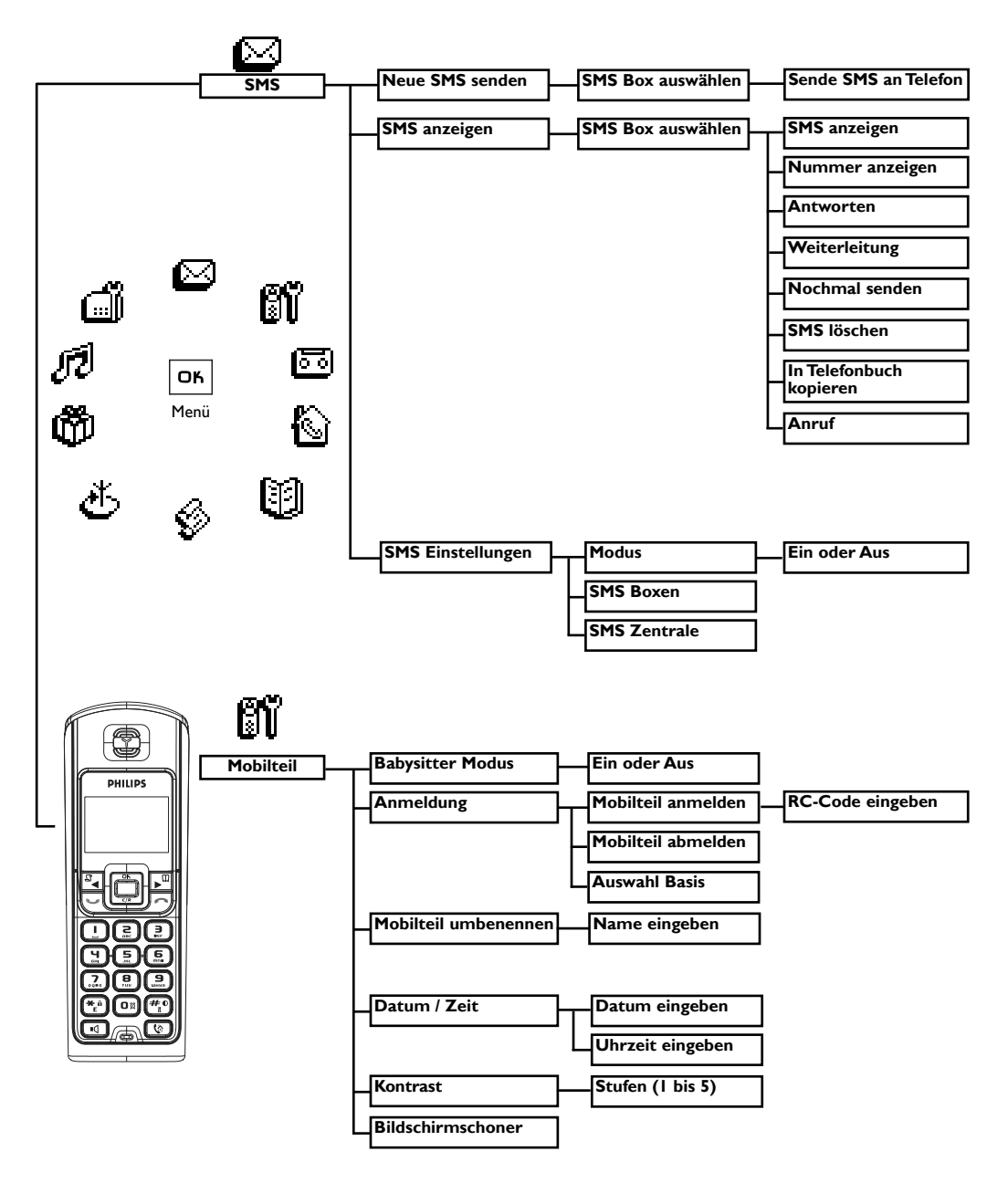

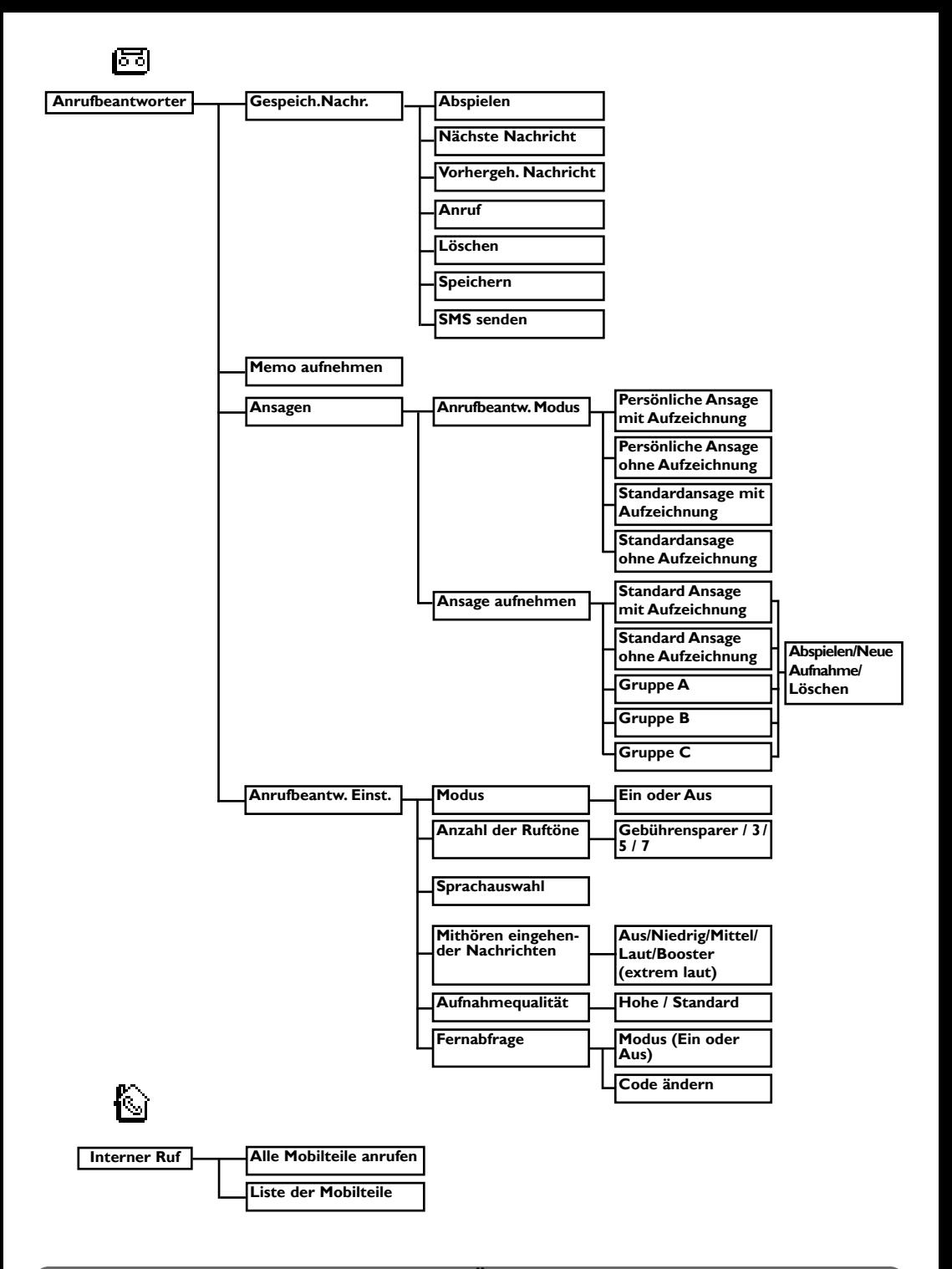

**8 Menü-Übersicht**

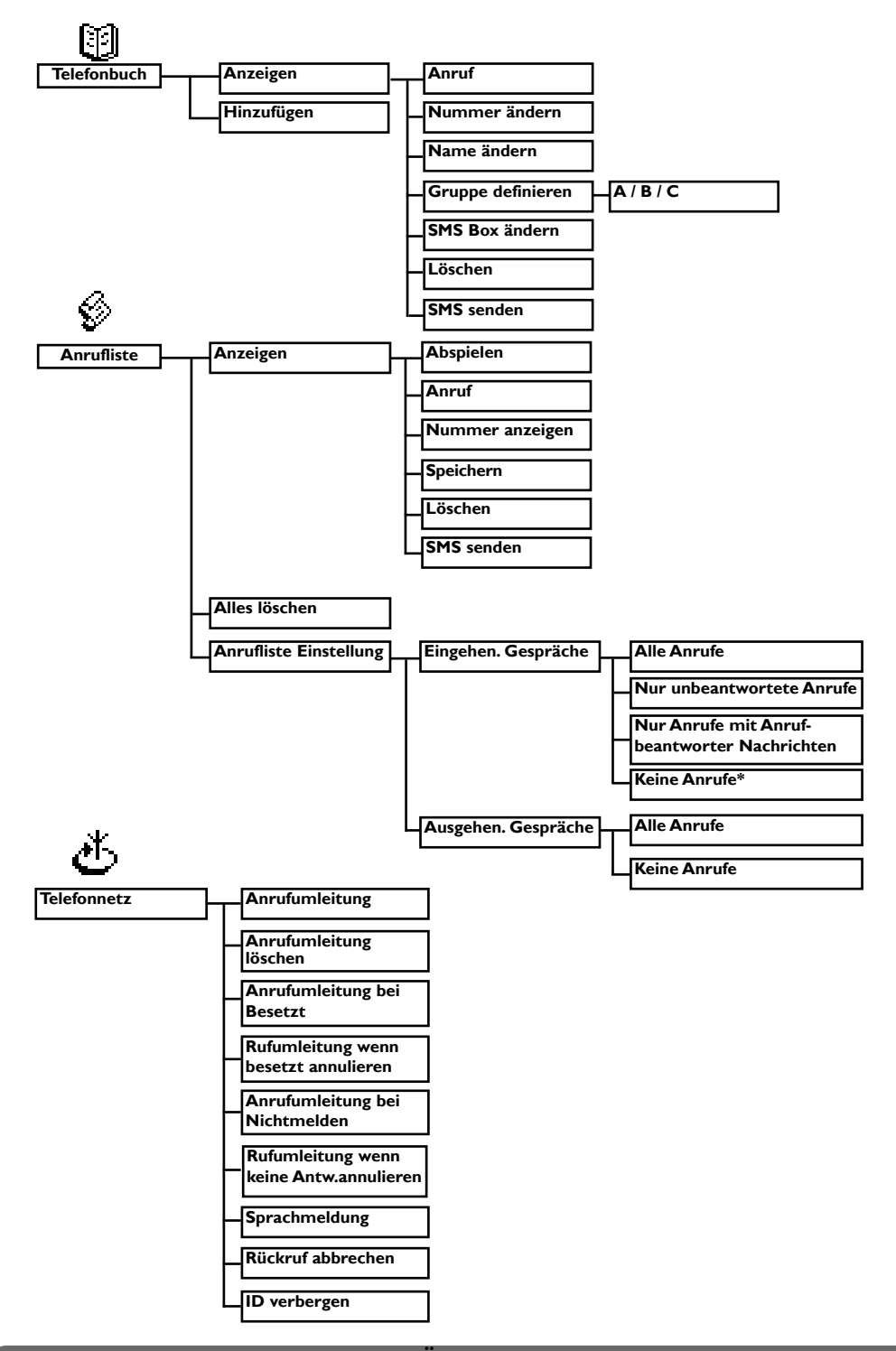

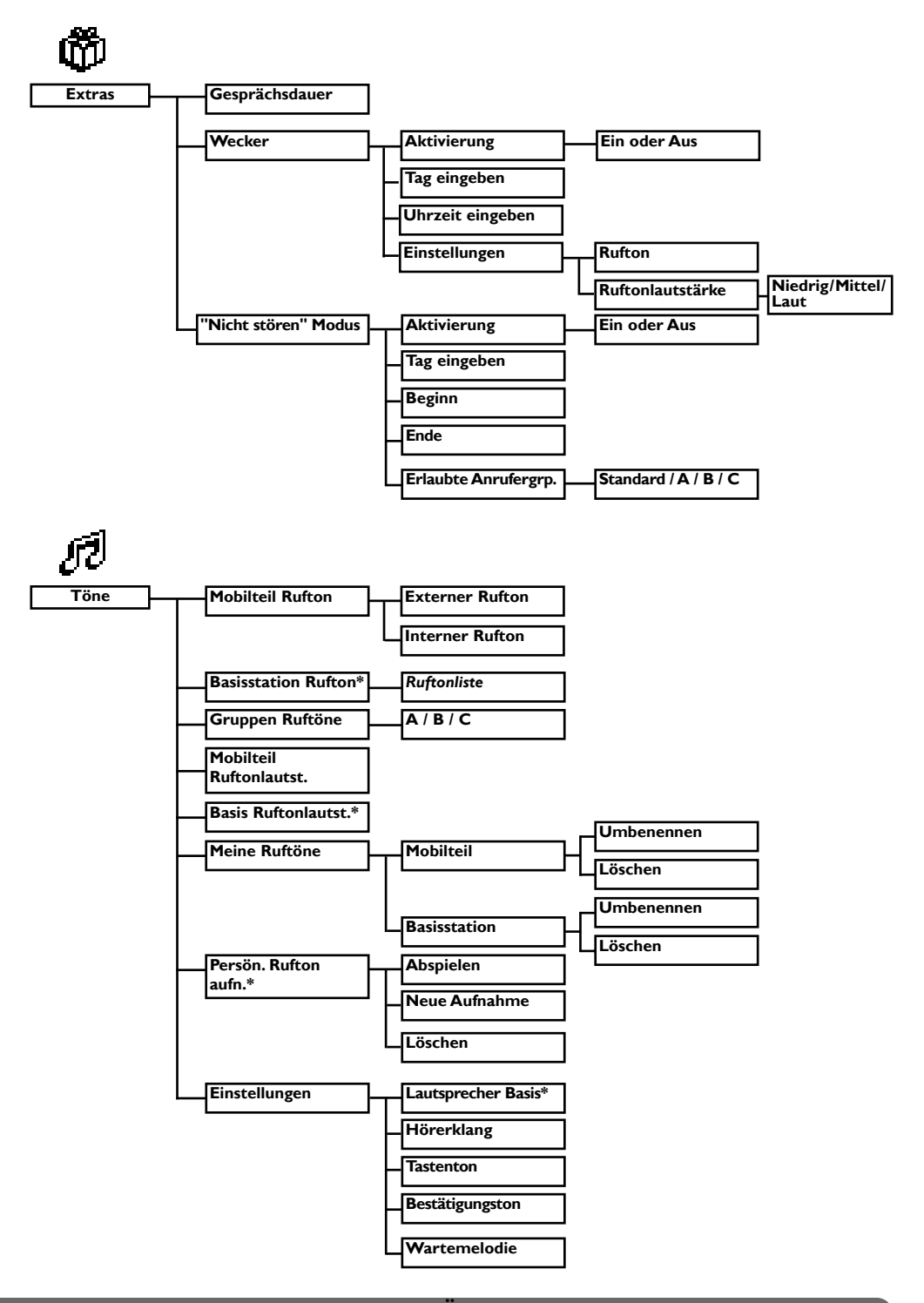

#### **10 Menü-Übersicht**

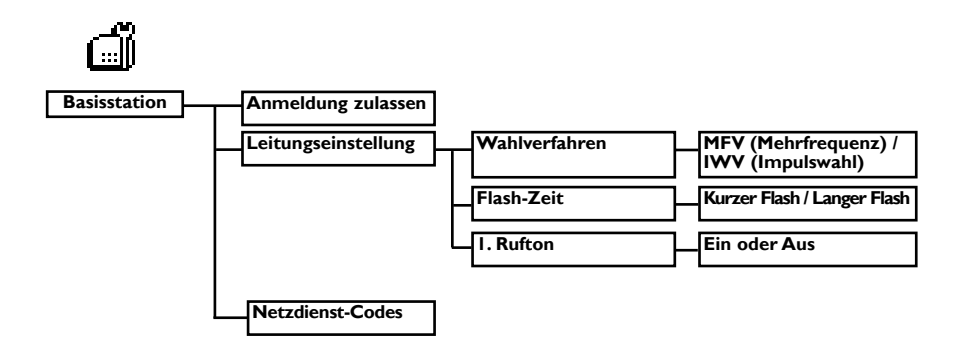

# <span id="page-11-0"></span>**Konformität, Umwelt und Sicherheit**

# **Sicherheitsinformation**

Diese Geräteausstattung kann bei einem Stromausfall nicht für einen Notruf eingesetzt werden. Verwenden Sie im Notfall ein alternatives Gerät, z.B. ein Handy.

# **Konformität**

Hiermit erklärt Philips die Übereinstimmung der Geräte DECT 520xx, DECT 524xx mit den grundlegenden Anforderungen und den anderen relevanten Festlegungen der Richtlinie 1999/5/EG. Dieses Produkt ist ausschließlich für den Anschluss an das analoge Telefonnetz in Deutschland vorgesehen.

# **Stromversorgung**

Dieses Produkt benötigt eine 220-240 Volt Stromversorgung mit Einphasen-Wechselstrom, ausgenommen IT-Installationen gemäß Norm EN 60-950. Bei einem Stromausfall kann die Verbindung abgebrochen werden.

# **Achtung!**

Das elektrische Netz wird gemäß der Norm EN 60-950 als gefährlich eingestuft. Das Gerät kann nur durch Ziehen des Netzsteckers von der Stromversorgung getrennt werden. Verwenden Sie daher eine gut zugängliche Wandsteckdose, die sich in der Nähe des Gerätes befindet.

# **Telefonanschluss**

Die Spannung im Telefonnetz wird als TNV-3 (Telecommunication Network Voltages), gemäß Definition in der Norm EN 60-950 eingestuft.

# **Sicherheitshinweise**

Halten Sie das Mobilteil von Flüssigkeiten fern. Zerlegen Sie weder das Mobilteil noch die Basisstation. Sie könnten mit gefährlichen Spannungen in Berührung kommen. Die Ladekontakte und der Akku dürfen nicht mit leitenden Gegenständen in Berührung kommen.

# **Umweltschutz**

Bitte beachten Sie bei der Entsorgung des Verpackungsmaterials, der verbrauchten Akkus und eines ausgedienten Telefons unbedingt die örtlichen Vorschriften und Recycling-Möglichkeiten.

# <span id="page-12-0"></span>**Konformitätserklärung**

We, PHILIPS Consumer Electronics Route d'Angers 72081 Le Mans Cedex 9 France

Declare that the products DECT520xx and DECT524xx are in compliance with ANNEX III of the R&TTE-Directive 1999/5/EC and then with the following essential requirements :

Article 3.1 a : (protection of the health & the safety of the user) Safety : EN 60950-1 (10/2001) SAR : EN 50371 (2002) Article 3.1 b : (protection requirements with respect to electromagnetic compatibility) EMC : ETSI EN 301 489-6 V1.2.1 (08/2002) & ETSI EN 301 489-1 V1.4.1 (08/2002) Article 3.2 : (effective use of the radio spectrum) Radio : EN 301 406 V1.5.1 (2003)

The presumption of conformity with the essential requirements regarding Council Directive 1999/5/EC is ensured.

Date : 23/12/2005 Le Mans

 $S^{\nu^{\ell}}$ 

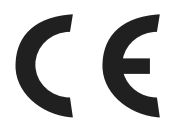

Product Quality Manager Home Communication

# **Anforderungen des GAP-Standards**

Durch den GAP-Standard wird sichergestellt, dass alle DECT<sup>TM</sup>- und GAP-fähigen Mobilteile und<br>Basisstationen die Mindestanforderungen des Standards erfüllen, unabhängig von der Produktmarke. Ihr Mobilteil und Ihre Basisstation DECT 520/524 entsprechen den GAP-Anforderungen, d.h. die Funktionalität nachfolgender Funktionen wird garantiert: Mobilteil anmelden, Leitung belegen,Anrufe erhalten und Rufnummern wählen. Die erweiterten Funktionen können evtl. nicht zurVerfügung stehen, wenn Sie ein Mobilteil einer anderen Marke (kein DECT 520/524) an Ihrer Basisstation betreiben.

Zum Anmelden und Benutzen des Mobilteils DECT 520/524 an einer GAP-fähigen Basisstation anderer Marke, befolgen Sie zuerst die Anweisungen in der Herstellerdokumentation und führen Sie dann die in der vorliegenden Anleitung angegebenen Bedienschritte aus, [siehe Seite 28.](#page-27-0) Um ein Mobilteil einer anderen Marke an der Basis DECT 520/524 anzumelden, versetzen Sie die Basis in den Anmeldemodus [\(Seite 28\), b](#page-27-0)efolgen Sie dann die Anweisungen in der Herstellerdokumentation.

Philips hat die Batterien/Akkumulatoren und die Geräteverpackungen mit Standardsymbolen gekennzeichnet, um die ordnungsgemäße Entsorgung zu fördern.

Es wurde ein finanzieller Beitrag an die nationalen Institutionen für Wiederaufbereitung und Recycling geleistet.

 $\mathcal{R}$  $\Theta$  Das gekennzeichnete Verpackungsmaterial kann dem Recycling zugeführt werden.

DECTTM ist ein eingetragenes Warenzeichen von ETSI zu Gunsten der Benutzer der DECT-Technologie.

<span id="page-13-0"></span>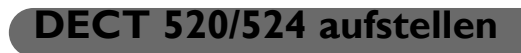

# **DECT 520 auspacken**

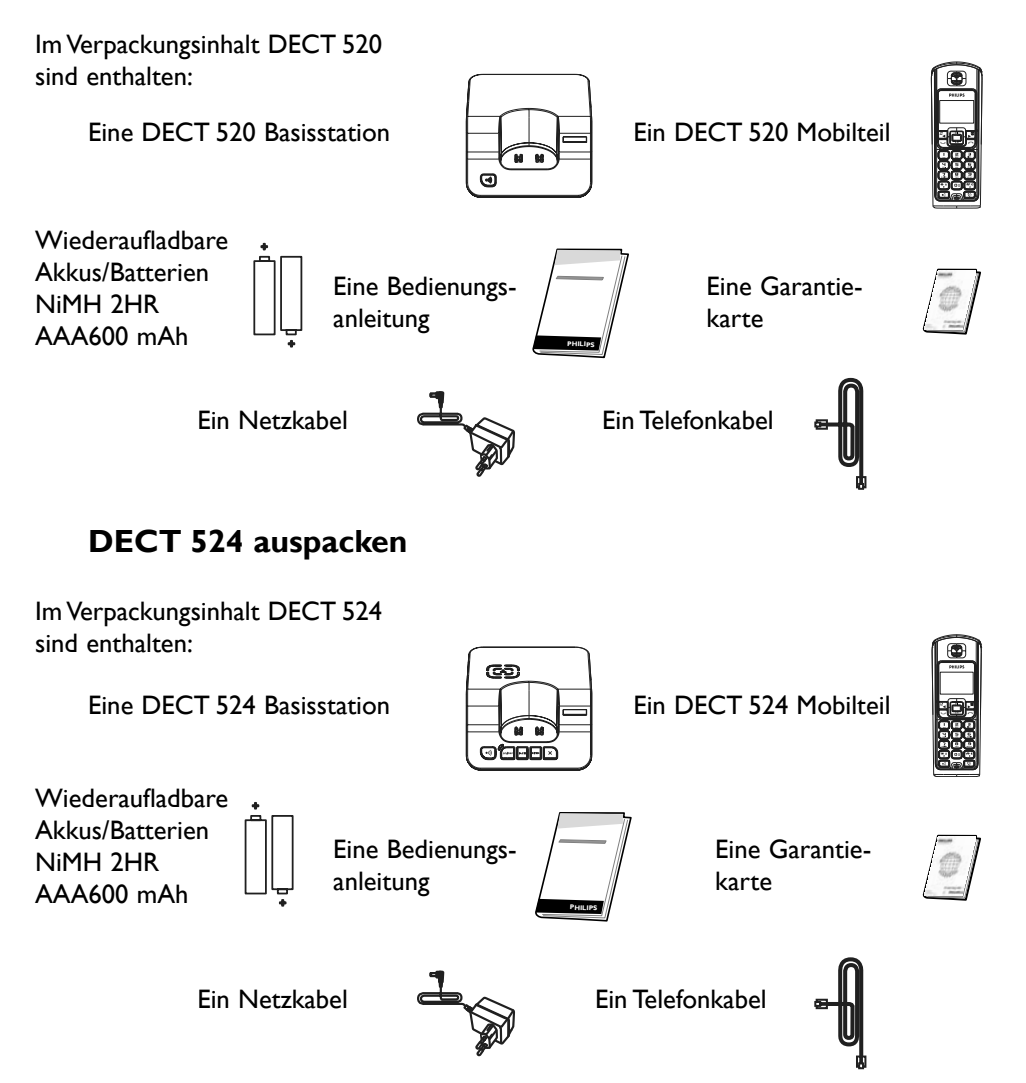

Die Multipacks DECT 520 und DECT 524 enthalten ein oder mehrere zusätzliche Mobilteile sowie Ladeschalen mit Netzkabel und zusätzliche, wiederaufladbare Akkus.

# <span id="page-14-0"></span>**Basisstation aufstellen**

Stellen Sie die Basisstation nicht zu weit entfernt von der Telefonwand- und Netzsteckdose auf, damit die Kabellängen ausreichen. Schließen Sie das Telefonanschluss- und das Netzkabel an der Basis an und stecken Sie das andere Ende der Kabel in die entsprechenden Wandsteckdosen. Ein Beepzeichen bestätigt die ordnungsgemäße Installation des Telefons (gilt nur für DECT 524).

**Achtung**! Das elektrische Netz wird gemäß der Norm EN 60-950 als gefährlich eingestuft.

Das Gerät kann nur durch Ziehen des Netzsteckers von der Stromversorgung getrennt werden. Verwenden Sie daher eine gut zugängliche Wandsteckdose in der Nähe der Gerätes.

Bitte darauf achten, dass sowohl das Netz- als auch das Telefonanschlusskabel an der richtigen Buchse angeschlossen sind, da bei fehlerhaftem Anschluss das Gerät beschädigt werden kann.

**Achtung**! *Verwenden Sie nur die mitgelieferten Anschlusskabel.*

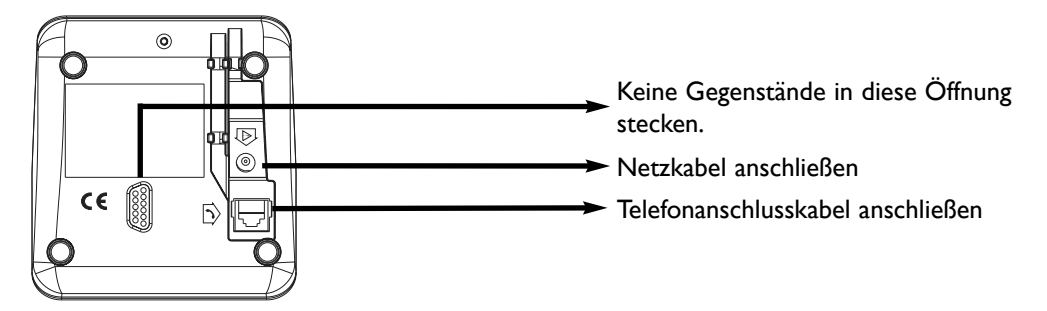

# **Akkus in das Mobilteil einsetzen und wechseln**

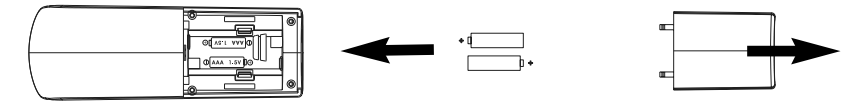

Öffnen Sie die Akkuabdeckung, setzen Sie die Akkus wie abgebildet ein und schließen Sie die Abdeckung wieder.Wenn das Mobilteil in die Ladeschale der Basis gestellt wird (zum Akkuladen), bewegen sich die 3 Balken des Akkusymbols. Den vollen Ladezustand erreicht das Mobilteil nach 24 Stunden Ladedauer. Bei der Erstinbetriebnahme kann es einige Minuten dauern, bis die Displaysymbole erscheinen.

Für den Akkuwechsel sind folgende Akkutypen vorgeschrieben: 2HR AAA NiMh 600 mAh.

*Achtung: Während des Ladevorgangsmuss die Basis am Stromnetz angeschlossen sein. Nur wiederaufladbare Akkus verwenden.* Die Akkus/Batterien und alle anderen Verschleißteile mit begrenzter Lebensdauer sind von der Garantie ausgenommen.

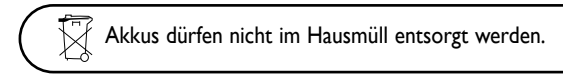

# **Akkuleistung und Reichweite**

Die optimale Akkuleistungsfähigkeit wird nach 3 kompletten Lade-/Entladevorgängen erreicht. Beim Überschreiten der Reichweite hören Sie ein Knistern in der Leitung, gehen Sie näher zur Basis. Halten Sie die Basis von anderen, elektrischen Geräten fern, um die optimale Reichweite zu nutzen.

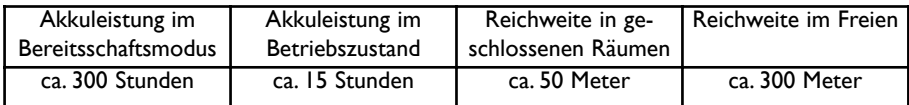

<span id="page-15-0"></span>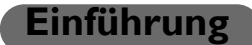

### **Philips-Bildschirmschoner**

Nach ca. 2 Minuten Inaktivität wird der Bildschirmschoner angezeigt: Sie können die Funktion auch deaktivieren [\(siehe Seite 30\).](#page-29-0)

# **Ruhemodus**

OK.

 $\mathbb{E}[\mathbf{z}]$ 

OK

Im Ruhemodus zeigt Ihr DECT 520/524 verschiedene Informationen an:

- Das Datum und die Uhrzeit, den Namen des Mobilteils und Anweisungen für den Menüaufruf.

- Nicht angenommene Gespräche  $\leftrightarrow$ , neue SMS  $\Box$  oder neue

Nachrichten (Anrufbeantworter) oder gesprochene Nachrichten in

Ihrer Netzanbieter- Mailbox , 图, falls vorhanden.

- Den "Nicht stören"-Modus  $\blacksquare$  und den Wecker  $\blacksquare$  , falls aktiviert.

Drücken Sie auf  $\left(\frac{H_{\text{B}}}{T_{\text{B}}} \right)$  oder  $\left[\frac{\sigma_{\text{B}}}{T_{\text{B}}} \right]$  zum Aktivieren/Deaktivieren dieser Funktionen.

# **Die Menüstruktur und Bedienung**

Um im Ruhemodus das Menükarussell aufzurufen, drücken Sie die Taste <sup>ok</sup>. Der Zugriff auf die erste Menüebene erfolgt über die kreisförmig angeordneten Symbole im Menükarussell.

**PHILIPS** 

Scrollen Sie mit  $\boxed{\mathbb{F}_\blacktriangleleft$   $\boxed{\mathbb{F}^m}$  nach links oder rechts, um das gewünschte Menü zu

erreichen und drücken Sie auf DK für die Auswahl.

Im unteren Displaybereich werden die Untermenüs als kleine Ouadrate <sup>(1)</sup>

dargestellt. Mit den Tasten  $\boxed{\mathbb{F}_q}$  und  $\boxed{\mathbb{F}^n}$  wählen Sie ein spezielles Untermenü aus, bestätigen Sie dann Ihre Auswahl mit  $\boxed{\circ \kappa}$ .

Das ausgewählte Untermenü oder die Option ist mit einem "Häkchen" gekennzeichnet. Das Symbol  $\blacksquare$  zeigt die Option an, in der Sie gerade blättern. Hinweis: Einige Menüs können über eigene Tasten direkt aufgerufen werden, z.B. der Internruf mit  $\circledast$ , das Telefonbuch mit  $\boxed{\circledast}$  und die Anrufliste mit  $\boxed{\circledast}$ .

# **Beispiel für das Navigieren in den Menüs**

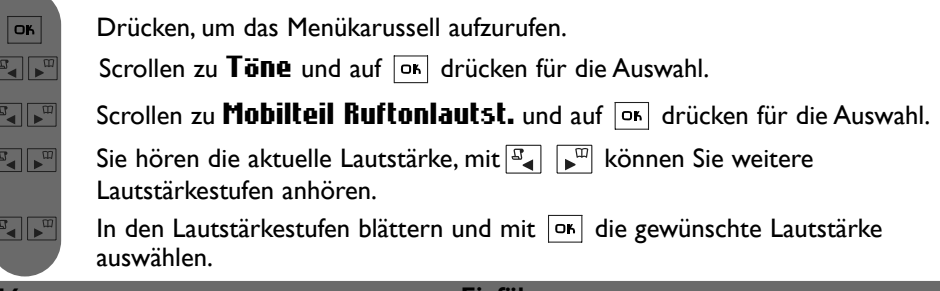

**16 Einführung**

# <span id="page-16-0"></span>**Grundfunktionen**

# **Rufnummer wählen oder ein Gespräch annehmen**

# **Vorwählen**

### **Direktwahl Gespräch annehmen**

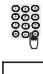

Rufnummer eingeben.  $\vert \bullet \vert$  Taste drücken. Wenn es klingelt:

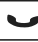

Taste drücken.

 $\sqrt{u}$  $\mathbb{Z}$   $\mathbb{Z}$  $\overline{\phantom{0}}$ 

Verbindung aufbauen. **Rufnummer eingeben.** 

 $\sim$ 

Gespräch annehmen.

# **Mit dem Telefonbuch anrufen**

Drücken für den direkten Zugriff auf das Telefonbuch.

Einen Namen in der Liste auswählen.

Den Wählvorgang starten oder **DK** drücken, um **Anruf** in den Optionen auszuwählen.

# **Vorgewählte Rufnummer und Namen speichern**

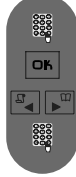

3300 OK  $\sqrt{|\mathbf{r}|^2}$  $\frac{1}{\sqrt{2}}$ 

OK 3333 3333  $\mathbb{Z}$   $\|\bullet^2$  Rufnummer eingeben.

Drücken für den Zugriff auf die Optionen.

Scrollen zu Speichern und auf om drücken für die Auswahl.

Optionen.

drücken.

Namen eingeben und auf ok drücken.

# **SMS speichern**

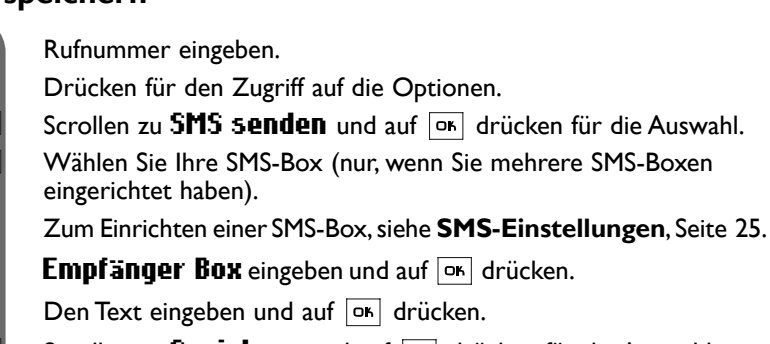

Scrollen zu **Speichern** und auf  $\boxed{\alpha}$  drücken für die Auswahl.

# **Wahlwiederholung mit der Anrufliste**

 $\boxed{a}$  $\frac{1}{\sigma^2}$  $\overline{\phantom{a}}$ 

Drücken für den Direktaufruf der **Anrufliste**.

Einen Eintrag in der Liste auswählen.

Wählvorgang starten oder mit <sup>ok</sup> in den Optionen **Anruf** auswählen.

# <span id="page-17-0"></span>**Verfügbare Funktionen während eines Gespräches**

Während externer Gespräche stehen weitere Optionen zur Verfügung. Rufen Sie mit **DE die Optionen** auf.

# **Mobilteil-Mikrofon stummschalten**

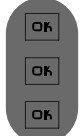

Drücken, um die Optionen aufzurufen.

Drücken für die Auswahl von **Stumm** (Ihr Gesprächspartner<br>kann Sie nicht mehr hören).

Erneut drücken, um das Gespräch fortzusetzen (Stumm aus).

# **Interner Ruf (nur möglich, wenn mindestens zwei Mobilteile vorhanden sind)**

Während eines externen Gespräches können Sie mit der Option "Interner Ruf" ein anderes Mobilteil anrufen und z.B. das externe Gespräch an dieses Mobilteil weiterverbinden.

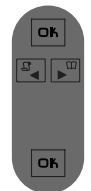

Drücken für den Aufruf der Optionen.

Scrollen zu **Interner Ruf** (der Anrufer kann Sie nicht mehr hören).

Wenn nur ein zusätzliches Mobilteil vorhanden ist, klingelt es automatisch, andernfalls das gewünschte Mobilteil in der Liste auswählen. Drücken zur Auswahl von Verbinden sobald das andere Mobilteil das Gespräch angenommen hat.

Es stehen weitere Optionen zur Verfügung, z.B. Umschalten und Konferenzgespräch [\(siehe Seite 38\).](#page-37-0)

# **Gespräch mitschneiden (nur DECT 524)**

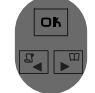

Drücken für den Aufruf der Optionen.

Scrollen zu **flufnehmen** und auf  $\overline{OR}$  drücken für die Auswahl.

Rufen Sie das Menü "Anrufliste" oder die Nachrichtenliste mit der Taste Anrufliste  $\lvert \frac{\square}{4} \rvert$  auf, um das mitgeschnittene Gespräch nochmals anzuhören.

# **Mobilteil-Lautsprecher EIN-/AUSschalten**

Mit  $\lceil \cdot \rceil$  kann der Lautsprecher des Mobilteils aktiviert/deaktiviert werden.

**Achtung:** Das Aktivieren des Freisprechens kann die Hörerlautstärke plötzlich erheblich<br>erhöhen. Halten Sie daher das Mobilteil von Ihrem Ohr fern.

#### **Während eines Gespräches die Hörerlautstärke des Mobilteils oder die Lautsprecherlautstärke erhöhen/vermindern**

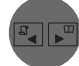

Mit  $\left[\begin{array}{cc} \overline{\mathbb{F}} & \mathbb{F}^{\mathbb{F}} \end{array}\right]$  die Lautstärke vermindern.

Es stehen 5 Lautstärkestufen zur Verfügung. Die zuletzt gewählte Einstellung wird gespeichert und gilt für das nächste Gespräch.

# **Telefonbuch oder Anrufliste aufrufen**

Auf **on** drücken, um die Optionen aufzurufen. Zu Telefonbuch oder finrufliste scrollen und auf on drücken für die Auswahl.

# **Rufnummernübermittlung und Anklopfen**

Wenn Sie die Anklopf-Funktion bei Ihrem Netzanbieter beauftragt haben, wird ein zweites, ankommendes Gespräch durch einen Anklopfton angekündigt. Der Name oder die Rufnummer des Anrufers werden angezeigt, wenn Sie das Leistungsmerkmal "Rufnummernübermittlung" beauftragt haben. Drücken Sie  $\overline{|\epsilon|^s}$  und  $\overline{|\epsilon|^s}$ , um das zweite Gespräch anzunehmen (abhängig vom Netzanbieter, evtl. eine andereTaste). Nähere Informationen erhalten Sie von Ihrem Netzanbieter.

**18 Verfügbare Funktionen während eines Gespräches**

# <span id="page-18-0"></span>**Klein-/Großbuchstabenumschaltung**

Standardmäßig wird der erste Buchstabe am Satzbeginn automatisch groß geschrieben.

Mit  $(\overline{H}^0)$  können Sie umschalten:

- alle Zeichen in Großbuchstaben (AB)
- alle Zeichen in Kleinbuchstaben (ab)
- Der erste Buchstabe als Großbuchstabe und das restliche Wort in Kleinbuchstaben (Ab).

Mit den Tasten  $\overline{0}$  und  $\overline{1}$  rufen Sie Satz- und mathematische Zeichen auf, mit  $\overline{1}$  haben Sie Zugriff auf weitere Sonderzeichen [\(siehe Tabelle Seite 20\).](#page-19-0)

Mit den Tasten Nach Links/Rechts  $\boxed{\mathbb{F}_4}$   $\boxed{\mathbb{F}^n}$  positionieren Sie den Cursor nach links oder rechts. Mit löschen Sie zeichenweise, durch Gedrückthalten dieser Taste löschen Sie die komplette Texteingabe.

Mit Ihrem DECT 520/524 haben Sie zwei Texteingabemöglichkeiten: Die Standard-Texteingabe und Eatoni<sup>®</sup>. Halten Sie während der Texteingabe die Taste (kanal) gedrückt, um zwischen beiden Eingabemöglichkeiten hin- und herzuschalten.

### **Standard-Texteingabe**

In der Standard-Texteingabe können Sie den Text Zeichen für Zeichen eingeben, indem Sie die entsprechende Taste sooft drücken, bis der gewünschte Buchstabe erscheint.

**Die Eatoni®-Texteingabe** ist ein neues, intelligentes Texteingabeprogramm. Es hilft Ihnen beim Schreiben von SMS-Mitteilungen.

Ein kleines "E" in der Kopfzeile des Displays, zeigt den aktivierten Modus an.

Eatoni<sup>®</sup> ist ein neues intelligentes Texteingabeprogramm, das Vorschläge für die mögliche Buchstabenfolge anbietet.

Die Eatoni®-Texteingabe funktioniert wie folgt:

Drücken Sie die Taste, die den gewünschten Buchstaben bereitstellt. Das wahrscheinlich zutreffende Zeichen erscheint auf dem Display.Wenn es nicht dem gewünschten Zeichen entspricht, drücken Sie auf  $\left( \frac{m}{n} \right)$ , um das nächste mögliche und auf der Taste bereitgestellte Zeichen anzuzeigen.

<span id="page-19-0"></span>Nachfolgend zum Vergleich ein Beispiel für die Eingabe von "Peter" mit der Standard-Texteingabe und mit Eatoni<sup>®</sup>.

#### **Zur Eingabe von "Peter" mit der Standard-Texteingabe:**

- Drücken Sie 1 Mal  $\left(\overline{\mathbf{R}}\right)$ : P
- Drücken Sie 2 Mal  $\boxed{3}$ : Pe
- Drücken Sie 1 Mal  $\left(\frac{1}{20}\right)$ : Pet
- Drücken Sie 2 Mal  $\boxed{.}$ : Pete
- Drücken Sie 3 Mal (2): Peter

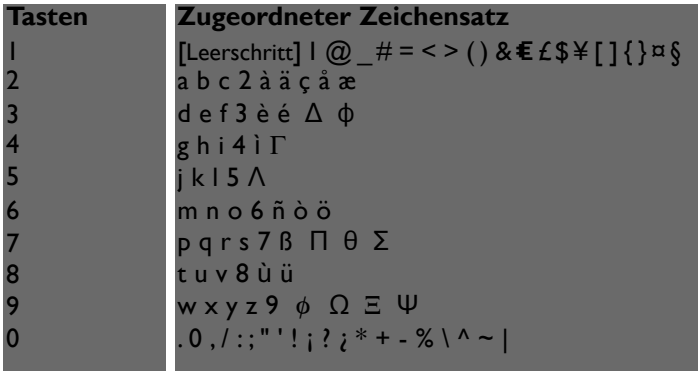

# **Zur Eingabe von "Peter" mit Eatoni®**

Taste gedrückt halten, um Eatoni**®** zu aktivieren.

- Drücken Sie (2)
- Drücken Sie  $(*_{\varepsilon})$ , um das nächste Zeichen auszuwählen.
- Drücken Sie (a)
- Drücken Sie (B)
- Drücken Sie (a)
- Drücken Sie (2)
- Drücken Sie [ok], um den Namen zu bestätigen.

Eatoni**®** & LetterWise sind eingetragene Warenzeichen von Eatoni Ergonimics, Inc., für dessen Nutzung Philips die Lizenz erworben hat.

<span id="page-20-0"></span>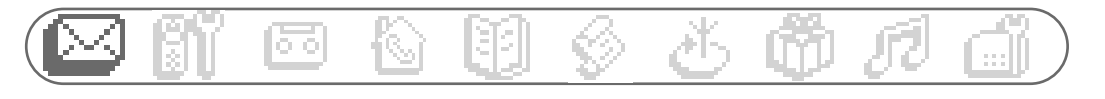

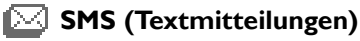

- □ Neue SMS senden
- □ SMS anzeigen
- □ SMS Einstellungen

Wichtige Informationen finden Sie auch im separat beigelegten SMS-Beiblatt, siehe Verpackungsinhalt.

SMS ist die Abkürzung von Short Message Service. Für die Nutzung dieses Dienstes müssen Sie die Rufnummernübermittlung (CLI) und das Leistungsmerkmal SMS bei Ihrem Netzanbieter beauftragen. SMS können mit einem Telefon (Mobiltelefon oder einem SMS-fähigen Festnetztelefon), einem Fax oder einer E-Mail-Adresse (landesabhängig) ausgetauscht werden, vorausgesetzt der Empfänger hat ebenfalls die CLIP- und SMS-Funktionen beauftragt.

**Im Lieferzustand ist Ihr DECT 520/524 auf den landesüblichen Netzanbieter voreingestellt. Wenn Sie für das Senden und den Empfang von SMS-Mitteilungen einen anderen Netzanbieterbevorzugen, müssen Sie die entsprechenden Rufnummern einstellen [\(siehe Seite 27 und SMS-Beiblatt\).](#page-26-0)**

Ihre SMS-Box kann durch ein Kennwort geschützt werden, dies ist jedoch nicht zwingend erforderlich.

Sie müssen die SMS-Boxnummer des Empfängers kennen, wenn Sie ihm eine SMS an seine private SMS-Box senden möchten.

# **Neue SMS senden**

 $\overline{a}$  $\overline{c}$ **0000** 

8000

3000

0000

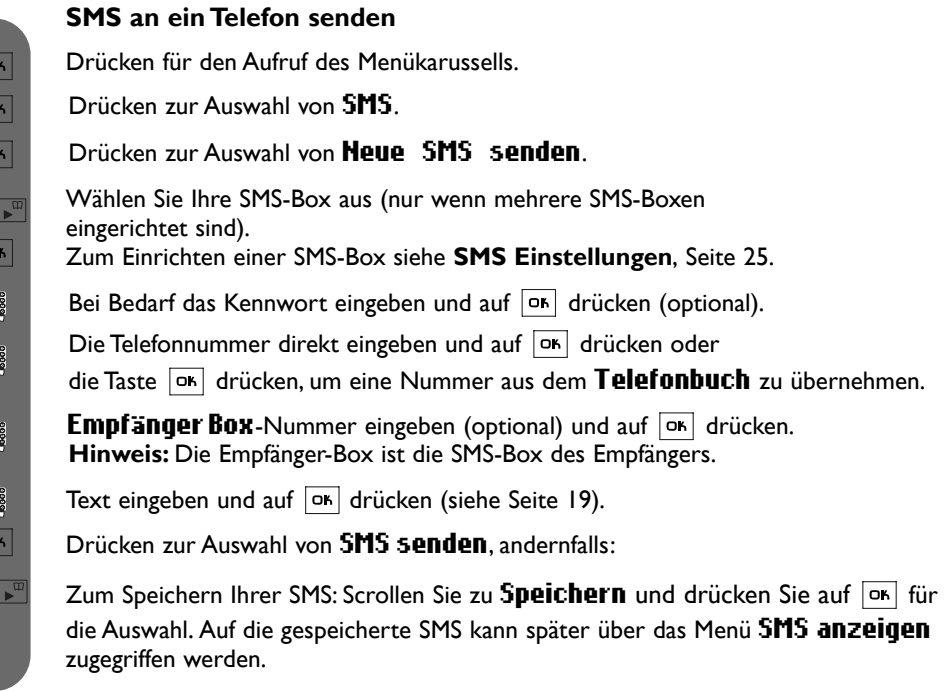

<span id="page-21-0"></span>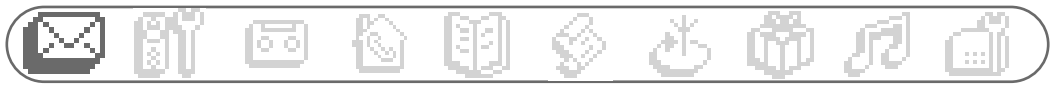

Die max. Länge einer gesendeten SMS beträgt 160 Zeichen. Sonderzeichen, z.B. ¤, **]** und **[** zählen als 2 Zeichen. Ihr DECT 520/524 kann in den 3 SMS-Boxen bis zu 60 SMS-Mitteilungen speichern.

# **SMS anzeigen**

**OK** OK  $\frac{1}{\sigma}$  $\mathbf{E}$ OK 3333  $\frac{1}{\sqrt{2}}$  $|a<sub>k</sub>|$  $\mathbf{E}$ 

Die SMS-Liste enthält die gespeicherten und empfangenen SMS-Mitteilungen. Die empfangenen SMS sind in der SMS-Liste mit  $\overrightarrow{pq}$  gekennzeichnet und die gespeicherten SMS mit  $\Box$ .

# **SMS anzeigen/Nummer anzeigen**

Drücken für den Aufruf des Menükarussells.

Drücken zur Auswahl von SMS.

Scrollen zu SMS anzeigen und auf  $\overline{OR}$  drücken für die Auswahl.

Wählen Sie Ihre SMS-Box aus (nur wenn mehrere SMS-Boxen eingerichtet sind). Zum Einrichten einer SMS-Box siehe **[SMS Einstellungen](#page-24-0)**, Seite 25.

Bei Bedarf das Kennwort eingeben und auf ok drücken (optional).

In der SMS-Liste blättern und mit  $\boxed{\circ}$  auswählen.

Drücken zur Auswahl von SMS anzeigen

oder zu **Hummer anzeigen** scrollen und auf  $\overline{OR}$  drücken.

Beim Anzeigen der Liste der empfangenen SMS-Mitteilungen sind einige Optionen nur verfügbar für SMS, die von einem Telefon empfangen wurden. Im Speziellen sind dies die Optionen **Antworten**, Weiterleiten, In Telefonbuch kopieren, Anruf und Nummer anzeigen. Die Optionen Antworten und In Telefonbuch kopieren berücksichtigen die persönliche Subadresse des Absenders.

# **Rufton speichern**

Mit dieser Option können Sie einen heruntergeladenen und per SMS empfangenen Rufton auf Ihrem Mobilteil oder auf der Basisstation (nur verfügbar für die Basisstation DECT 524) speichern. Dieser Rufton wird dann im Menü Töne in die Liste Meine Ruftöne [\(siehe Seite 51\) e](#page-50-0)ingefügt.

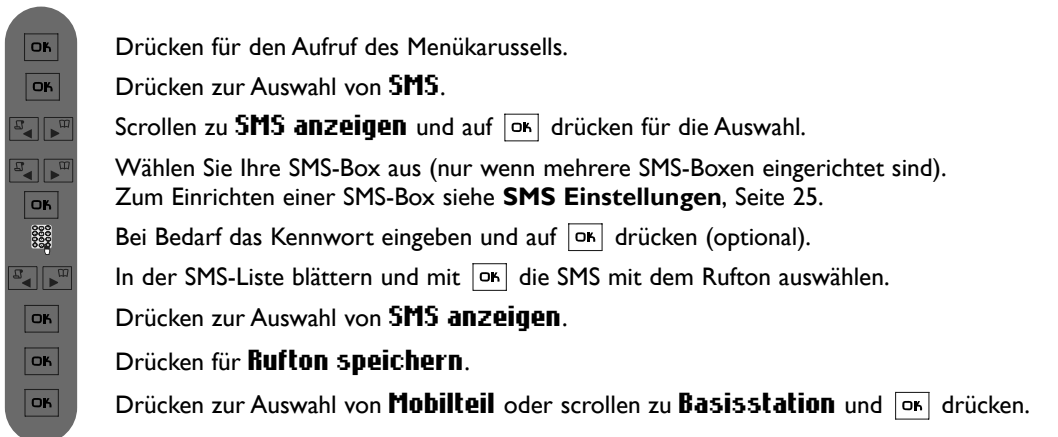

<span id="page-22-0"></span>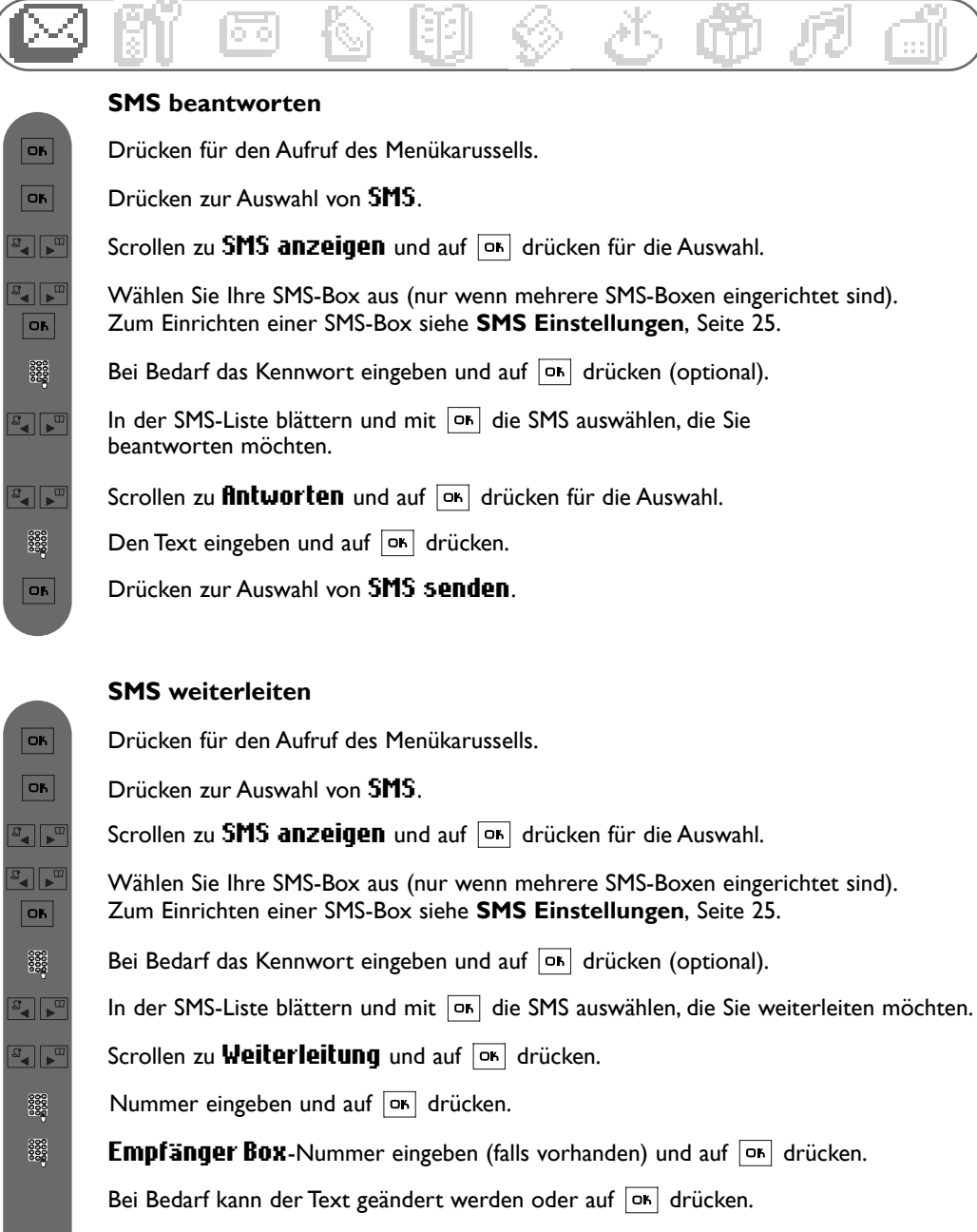

Drücken zur Auswahl von SMS senden.

OK.

**Achtung**: Es ist strengstens verboten copyright-geschützte, heruntergeladene Klingeltöne weiterzuleiten.

<span id="page-23-0"></span>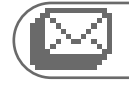

**OK** OK  $\frac{1}{\sigma}$  $\frac{1}{\sqrt{2}}$ OK. 3333  $\mathbb{E}$ 

 $\frac{1}{\sqrt{2}}$ 

### **Nochmal senden**

Drücken für den Aufruf des Menükarussells.

Drücken zur Auswahl von SMS.

Scrollen zu SMS anzeigen und auf  $\boxed{\text{ok}}$  drücken für die Auswahl.

Wählen Sie Ihre SMS-Box aus (nur wenn mehrere SMS-Boxen eingerichtet sind). Zum Einrichten einer SMS-Box siehe **[SMS Einstellungen](#page-24-0)**, Seite 25.

Bei Bedarf das Kennwort eingeben und auf  $\boxed{\circ\kappa}$  drücken (optional).

In der SMS-Liste blättern und mit DK die SMS auswählen, die Sie nochmals senden möchten.

Scrollen zu **Nochmal senden** und auf  $OR$  drücken.

#### **SMS löschen**

Drücken für den Aufruf des Menükarussells.

Drücken zur Auswahl von SMS.

Scrollen zu SMS anzeigen und auf  $\boxed{\circ}$  drücken für die Auswahl.

Wählen Sie Ihre SMS-Box aus (nur wenn mehrere SMS-Boxen eingerichtet sind). Zum Einrichten einer SMS-Box siehe **[SMS Einstellungen](#page-24-0)**, Seite 25.

Bei Bedarf das Kennwort eingeben und auf DK drücken (optional).

In der SMS-Liste blättern und mit  $\boxed{\circ}$ r die SMS auswählen, die Sie löschen möchten.

Scrollen zu **SMS löschen** und auf  $\overline{OR}$  drücken.

Drücken Sie auf <sup>ok</sup> zum Bestätigen.

### **Nummer in das Telefonbuch kopieren**

Drücken für den Aufruf des Menükarussells.

Drücken zur Auswahl von SMS.

Scrollen zu SMS anzeigen und auf  $\overline{OR}$  drücken für die Auswahl.

Wählen Sie Ihre SMS-Box aus (nur wenn mehrere SMS-Boxen eingerichtet sind). Zum Einrichten einer SMS-Box siehe **[SMS Einstellungen](#page-24-0)**, Seite 25.

Bei Bedarf das Kennwort eingeben und auf  $\boxed{\circ}$  drücken (optional).

In der SMS-Liste blättern und mit  $\boxed{\circ}$  auswählen.

Scrollen zu **In Telefonbuch kopieren** und auf **DE** drücken für die Auswahl.

Den Namen eingeben und auf ok drücken.

<span id="page-24-0"></span>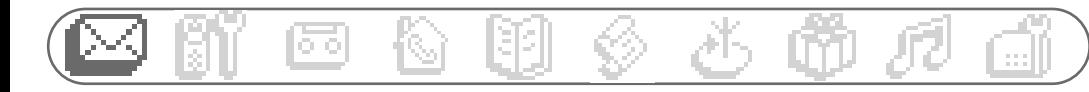

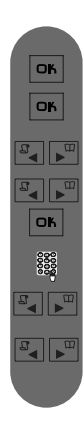

#### **Mit der SMS-Liste anrufen**

Drücken für den Aufruf des Menükarussells.

Drücken zur Auswahl von SMS.

Scrollen zu **SMS anzeigen** und auf  $\boxed{\alpha}$  drücken für die Auswahl.

Wählen Sie Ihre SMS-Box aus (nur wenn mehrere SMS-Boxen eingerichtet sind). Zum Einrichten einer SMS-Box siehe **SMS Einstellungen**, Seite 25.

Bei Bedarf das Kennwort eingeben und auf **DE** drücken (optional).

In der SMS-Liste blättern und mit  $\boxed{OR}$  auswählen.

Scrollen zu **Anruf** und auf  $\boxed{\circ}$  drücken für die Auswahl oder mit  $\boxed{\bullet}$  den Wählvorgang starten.

# **SMS Einstellungen**

#### **SMS-Modus einstellen**

Wenn zwei SMS-fähige Telefone am gleichen Telefonanschluss betrieben werden, muss der SMS-Modus bei einem der Geräte deaktiviert werden.

**OK** OK  $\mathbf{E}$ OK OK

Drücken für den Aufruf des Menükarussells.

Drücken zur Auswahl von SMS.

Scrollen zu SMS Einstellungen und auf on drücken für die Auswahl.

Drücken zur Auswahl von Modus.

Drücken zur Auswahl von Ein oder scrollen zu flu5 und auf ok drücken.

# **OK** OK.  $\frac{1}{\sigma^2}$  $\frac{1}{\sigma}$  $\mathbb{Z}$   $\mathbb{Z}$ 3330 888

# **Persönliche SMS-Boxen einrichten**

Drücken für den Aufruf des Menükarussells.

Drücken zur Auswahl von SMS.

Scrollen zu SMS Einstellungen und auf or drücken für die Asuwahl.

Scrollen zu **SMS Boxen** und auf  $OR$  drücken für die Asuwahl.

Scrollen zu **Hinzufügen** und auf  $\overline{or}$  drücken für die Asuwahl.

SMS-Boxnummer eingeben und auf  $\overline{OR}$  drücken.

Das Kennwort zwei Mal eingeben und auf  $|\nabla \times$  drücken (optional).

<span id="page-25-0"></span>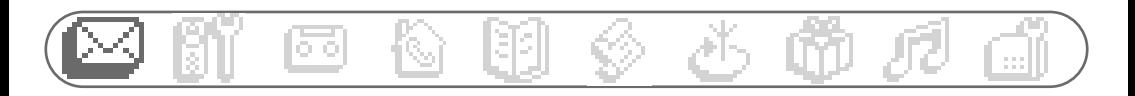

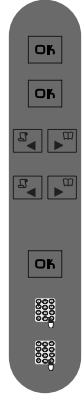

# **Kennwort einer SMS-Box ändern**

Drücken für den Aufruf des Menükarussells.

Drücken zur Auswahl von SMS.

Scrollen zu SMS Einstellungen und auf **DK** drücken für die Auswahl.

Scrollen zu SMS BOXEN und die SMS-Box auswählen, deren Kennwort Sie ändern möchten, dann auf on drücken.

Drücken zur Auswahl von Kennwort ändern.

Das "alte" Kennwort eingeben und auf OK drücken.

Das neue Kennwort zwei Mal eingeben und auf OK drücken.

**Hinweis**:Wenn Sie Ihr Kennwort vergessen haben, können Sie die entsprechende SMS-Box löschen.

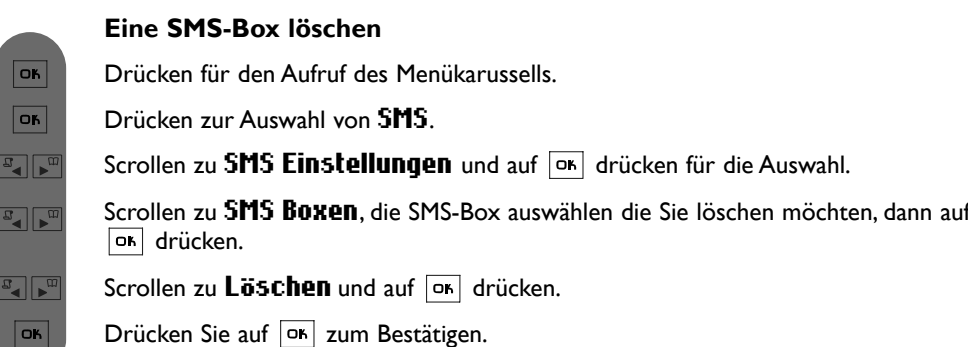

**Achtung**: Beim Löschen einer SMS-Box werden gleichzeitig auch alle in dieser Box vorhandenen SMS-Mitteilungen gelöscht.

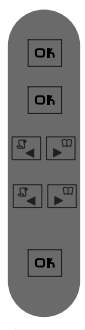

# **SMS-Zentrale (SMSC) voreinstellen**

Drücken für den Aufruf des Menükarussells.

Drücken zur Auswahl von SMS.

Scrollen zu SMS Einstellungen und auf DK drücken für die Auswahl.

Scrollen zu SMS Zentrale, auf DK drücken und die gewünschte SMS-Zentrale auswählen.

Drücken zur Auswahl von Voreinstellung wählen.

# **Rufnummer(n) der SMS-Zentrale (SMSC) einstellen**

<span id="page-26-0"></span>Die Übertragung Ihrer SMS-Nachrichten erfolgt über eine SMS-Zentrale. Falls Sie für Ihre SMS-Nachrichten einen anderen Netzanbieter nutzen möchten, sind die entsprechenden SMSC-Nummern einzustellen.

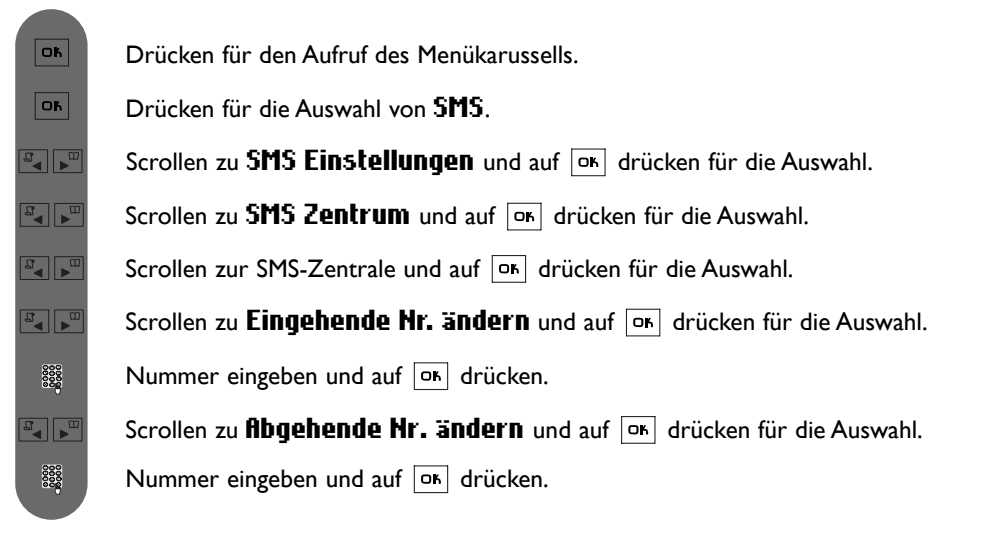

<span id="page-27-0"></span>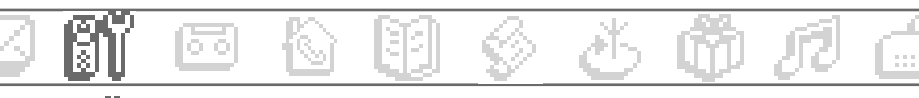

# **Mobilteil**

- Babysitter Modus
- Anmeldung
- Mobilteil umbenennen
- Datum / Zeit
- $\Box$  Kontrast
- Bildschirmschoner

Babysitter Modus wenn mindestens 2 Mobilteile zur Verfügung stehen

Mit dieser Funktion können Sie Ihr Kinderzimmer überwachen. Legen Sie das Mobilteil in den zu überwachenden Raum; über das zusätzliche Mobilteil können Sie alle Geräusche im Raum hören.

# **Babysitter Modus (Raumüberwachung) aktivieren/deaktivieren**

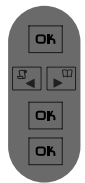

Drücken für den Aufruf des Menükarussells.

Scrollen zu **Mobilteil** und auf **DE** drücken für die Auswahl.

# Drücken zur Auswahl von Babysitter Modus.

**Ein** auswählen oder zu **flus** scrollen und mit  $\overline{OR}$  bestätigen.

Um den Raum zu überwachen ist ein interner Ruf nötig [\(siehe Seite 38\).](#page-37-0)

**Hinweis**: Mit dem Mobilteil können Sie trotz aktivierter Raumüberwachung Gespräche annehmen oder Rufnummern wählen.

# **Anmeldung**

An der Basisstation können max. 6 Mobilteile angemeldet werden.

**Achtung:** Beachten Sie, wenn Sie keine Philips Mobilteile sondern Mobilteile anderer Marken an der Basisstation DECT 520/524 anmelden möchten, dass diese GAP-fähig sind; andernfalls können Funktionsstörungen auftreten [\(siehe Seite 13\).](#page-12-0)

# **Mobilteil anmelden**

Ziehen Sie den Netzstecker und schließen Sie ihn wieder an, um die Basisstation in den Anmeldemodus zu versetzen, sofort danach die nachfolgenden Bedienschritte ausführen:

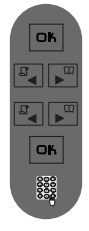

Drücken für den Aufruf des Menükarussells.

Scrollen zu **Mobilteil** und auf **DR** drücken für die Auswahl.

Scrollen zu **Anmeldung** und auf  $\overline{OR}$  drücken für die Auswahl.

Drücken zur Auswahl von Mobilteil anmelden.

Geben Sie den vierstelligen RC-Code ein, der auf dem Aufkleber an der Basisunterseite vermerkt ist, und drücken Sie auf DK.

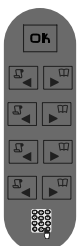

**Mobilteil abmelden**

Drücken für den Aufruf des Menükarussells.

Scrollen zu Mobilteil und auf ok drücken für die Auswahl.

Scrollen zu **Anmeldung** und auf  $\overline{OR}$  drücken für die Auswahl.

Scrollen zu **Mobilteil abmelden** und auf **DER** drücken für die Auswahl.

Das abzumeldende Mobilteil in der Liste auswählen und auf DK drücken.

 $RC\text{-}Code$  eingeben (4-stelliger Code) und auf  $OR$  drücken.

**Hinweis**: Falls Sie für die Wartung Ihres Mobilteils selbst verantwortlich sind, sollten Sie ein defektes Mobilteil unbedingt abmelden, bevor Sie es zur Reparatur bringen.

# **28 Mobilteil**

<span id="page-28-0"></span>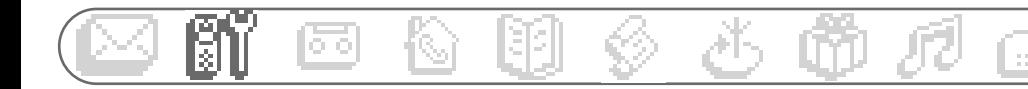

#### **Eine Basisstation auswählen**

Jedes Mobilteil DECT 520/524 kann an max. 4 Basisstationen angemeldet werden. Damit ein Mobilteil mit einer anderen Basis kommunizieren kann, muss es zuerst an dieser Basis angemeldet werden.

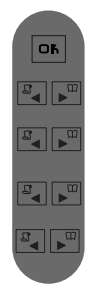

**OK**  $\mathbf{E}$  $\frac{1}{\sigma}$   $\frac{1}{\sigma}$  $C/R$ 8888

Drücken für den Aufruf des Menükarussells.

Scrollen zu **Mobilteil** und auf **DE** drücken für die Auswahl.

Scrollen zu **Anmeldung** und auf  $\boxed{\circ}$  drücken für die Auswahl.

Scrollen zu **fluswahl Basis** und auf  $\overline{OR}$  drücken für die Auswahl.

Gewünschte Basis in der Liste auswählen und auf DK drücken.

*Achtung: Das Mobilteil verwendet automatisch die zuletzt zugewiesene Basisstation. Befindet sich das Mobilteil außerhalb der Reichweite der Basis, sucht es automatisch nach einer anderen, in der Liste vorhandenen Basisstation.*

# **Mobilteil umbenennen**

### **Mobilteil umbenennen**

Drücken für den Aufruf des Menükarussells.

Scrollen zu **Mobilteil** und auf  $\overline{OR}$  drücken für die Auswahl.

Scrollen zu Mobilteil umbenennen und auf DK drücken für die Auswahl.

Taste gedrückt halten zum Löschen des aktuellen Namens.

Neuen Namen eingeben und auf o<sub>K</sub> drücken.

# **Datum / Zeit**

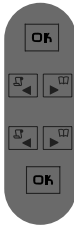

### **Datum und Uhrzeit einstellen**

Drücken für den Aufruf des Karussellmenüs. Scrollen zu **Mobilteil** und auf <sup>ok</sup> drücken für die Auswahl. Scrollen zu Datum / Zeit und auf  $\overline{OR}$  drücken für die Auswahl. Datum eingeben auswählen.

<span id="page-29-0"></span>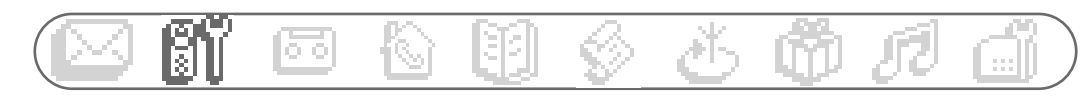

338  $\frac{1}{\sigma}$ 8888

Aktuelles Datum eingeben und auf  $OR$  drücken.

Scrollen zu Uhrzeit eingeben und auf  $\overline{X}$  drücken für die Auswahl.

Aktuelle Uhrzeit eingeben und auf  $\boxed{\circ}$  drücken.

**Achtung!** Wenn Ihr Telefon über einen Adapter an einem ISDN-Anschluss angeschlossen ist, werden Datum und Uhrzeit nach jedem Telefonat aktualisiert. Bitte überprüfen Sie die Datum- und Uhrzeiteinstellungen Ihrer ISDN-Anlage. Erkundigen Sie sich diesbezüglich bitte bei Ihrem Netzanbieter [\(siehe "Häufige Fragen \[FAQ\]" Seite 57\).](#page-56-0)

# **Kontrast**

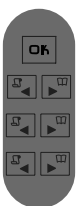

# **Kontrast einstellen**

Drücken für den Aufruf des Menükarussells.

Scrollen zu **Mobilteil** und auf  $\overline{OR}$  drücken für die Auswahl.

Scrollen zu Kontrast und auf on drücken für die Auswahl.

Innerhalb der Kontraststufen blättern und die gewünschte Einstellung mit  $\boxed{\circ\kappa}$  auswählen.

# **Bildschirmschoner**

Nach ca. 2 Minuten Inaktivität erscheint der Bildschirmschoner auf dem Display. Sie können den Bildschirmschoner aktivieren oder deaktivieren.

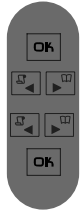

# **Bildschirmschoner aktivieren/deaktivieren**

Drücken für den Aufruf des Menükarussells. Scrollen zu Bildschirmschoner und auf on drücken für die Auswahl. Drücken zur Auswahl von  $\mathsf{Ein}$  oder scrollen zu  $\mathsf{flux}$  und auf  $\overline{\circ}$  drücken. Scrollen zu **Mobilteil** und auf  $\boxed{\alpha}$  drücken für die Auswahl.

<span id="page-30-0"></span>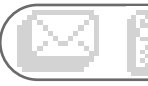

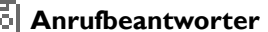

- Gespeicherte Nachrichten
- $\Box$  Memo aufnehmen
- Ansagen
- Anrufbeantw. Einst.

Das DECT 524 ist mit einem Anrufbeantworter (AB) ausgestattet, der in eingeschaltetem Zustand Telefonanrufe aufzeichnet.Auf den Anrufbeantworter kann sowohl über die Basis als auch über das Mobilteil zugegriffen werden.

Standardmäßig ist der Anrufbeantworter aktiviert und kann max. 25 Nachrichten aufzeichnen. Die maximale Aufzeichnungsdauer beträgt 30 Minuten. Pro Nachricht steht eine max.Aufzeichnungsdauer von 3 Minuten zur Verfügung.

### **DECT 524 Anrufbeantworter EIN-/AUSschalten**

Vom Mobilteil aus: OK Drücken für den Aufruf des Menükarussells. Scrollen zu **Anrufbeantworter** und auf **DER** drücken für die Auswahl.  $\mathbb{E}$ Scrollen zu **Anrufbeantw. Einst.** und auf on drücken für die Auswahl.  $\mathbb{E}[\mathbb{E}^{\mathbb{E}}]$ **OK** Drücken zur Auswahl von Modus Drücken zur Auswahl von  $\mathsf{Ein}$  oder zu  $\mathsf{flux}$  scrollen und auf  $\overline{\mathsf{ox}}$  drücken. OK

Von der Basisstation aus:

Drücken Sie die Taste (morn), um den Anrufbeantworter zu aktivieren oder zu deaktivieren. Bei aktiviertem Anrufbeantworter leuchtet die rote Kontrollanzeige.

# **Gespeicherte Nachrichten**

Sie können die neuen oder gespeicherten Nachrichten mit dem Mobilteil oder der Basis anhören.

# **Neue Nachricht(en) mit dem Mobilteil anhören**

Das Display zeigt, dass eine oder mehrere neue Nachrichten vorhanden sind  $(1 \boxtimes)$ .

Zum Anzeigen auf <a>[OK]</a> drücken.

Die Wiedergabe der Nachricht wird automatisch gestartet.

**Hinweis:** Es wird angezeigt wie oft der Anrufer versucht hat Sie zu erreichen.Wenn Sie die Rufnummernübermittlung (CLIP) beauftragt haben, zeigt das Display den Namen des Anrufers und seine Anrufer-Gruppe, falls aktiviert [\(siehe Seite 42\).](#page-41-0)

<span id="page-31-0"></span>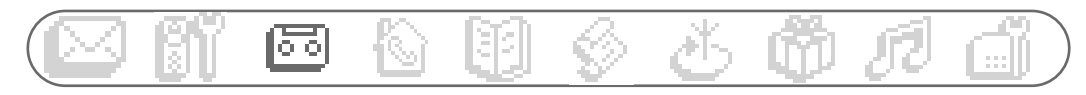

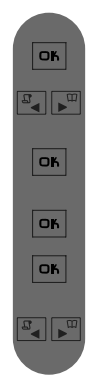

### **Gespeicherte Nachricht(en) mit dem Mobilteil auswählen und abspielen**

Drücken für den Aufruf des Menükarussells.

Scrollen zu **Anrufbeantworter** und auf **DK** drücken für die Auswahl.

Menü Gespeich. Hachr. auswählen, die zuerst aufgezeichnete Nachricht wird automatisch abgespielt.

Drücken, um die **Optionen** aufzurufen.

Drücken zur Auswahl von Abspielen.

Um die nächste oder vorherige Nachricht anzusteuern, zu **Hächste Hachricht** oder Vorhergeh. Hachricht scrollen und auf on drücken für die Auswahl.

Hinweis: Sie können Nachrichten auch über die Anrufliste anhören. Drücken Sie auf **Follander**, um die Anrufliste aufzurufen, und scrollen Sie in der Anrufliste, um die Nachricht auszuwählen. Der Eintrag ist mit  $\triangleq \blacksquare$  gekennzeichnet [\(siehe Seite 43\).](#page-42-0)

#### **Nächste, gespeicherte Nachricht(en) mit der Basis auswählen und abspielen**

Drücken für die Wiedergabe der Nachricht und nochmals drücken, um die Wiedergabe anzuhalten.

Drücken, um die nächste Nachricht während der Wiedergabe anzusteuern.Taste gedrückt halten für den Schnelldurchlauf der Nachrichten während der Wiedergabe.

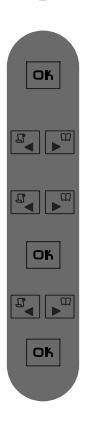

 $\blacktriangleright$ / $\blacksquare$ 

# **Nachricht mit dem Mobilteil löschen**

Drücken für den Aufruf des Menükarussells.

Scrollen zu **Anrufbeantworter** und auf <sup>OK</sup> drücken für die Auswahl.

Menü Gespeich. Hachr. auswählen, die zuerst aufgezeichnete Nachricht wird automatisch abgespielt.

Drücken, um die **Optionen** aufzurufen.

Scrollen zu Löschen und auf  $\overline{OR}$  drücken für die Auswahl.

Zum Bestätigen auf OK drücken.

### **Nachricht mit der Basisstation löschen**

Taste  $\overline{X}$  drücken, um die aktuelle Nachricht zu löschen. Taste gedrückt halten zum Löschen aller Nachrichten (mit Ausnahme der noch nicht angehörten Nachrichten).

Desweiteren stehen auf dem Mobilteil die Optionen **flnruf** (wenn die Nummer angezeigt ist), Speichern (wenn die Nummer angezeigt ist) und SMS senden (wenn die Nummer angezeigt ist) zur Verfügung.

# <span id="page-32-0"></span>**Einstellungen**

### **Anrufbeantwortermodus und Ansagetext auswählen**

Es stehen 2 Anrufbeantwortermodi zur Auswahl: Nur Anrufbeantworter (die Anrufer können keine Nachrichten hinterlassen) und Anrufbeantworter mit Aufzeichnung (die Anrufer können Nachrichten hinterlassen). Für jeden Modus stehen 2 unterschiedliche Ansagetexte zur Verfügung: Eine Standardansage oder eine persönliche Ansage. Im Lieferzustand ist der Anrufbeantworter auf die Standardansage und im Aufzeichnungsmodus voreingestellt.

OK  $\frac{1}{\sigma^2}$  $\mathbb{E}$ OK  $\frac{1}{\sqrt{2}}$ 

> **OK**  $\frac{1}{\sigma}$  $\mathbb{E}$  $\mathbb{F}_\mathbb{Z}$

 $\mathbb{E}[\mathbf{E}^{\mathbf{u}}]$ 

 $\frac{1}{\sigma}$ OK

Drücken für den Aufruf des Menükarussells.

Scrollen zu **Anrufbeantworter** und auf **DK** drücken für die Auswahl.

Scrollen zu **finsagen** und auf  $\boxed{OR}$  drücken für die Auswahl.

Menü Anrufbeantw. Modus auswählen.

Den gewünschten Modus innerhalb der 4 oben aufgeführten Optionen auswählen

(2 Anrufbeantwortermodi und 2 Ansagetextarten) und auf  $\overline{or}$  drücken.

**Hinweis:** Die voreingestellte Standardansage kann nicht gelöscht werden.

### **Persönlichen Ansagetext aufnehmen**

Sie können 5 unterschiedliche Ansagetexte aufnehmen/einstellen: Jeweils eine spezielle, persönliche Ansage für den Anrufbeantwortermodus mit Aufzeichnung für jede Telefonbuchgruppe (A, B oder C), die Standardansage für den Anrufbeantwortermodus mit Aufzeichnung für beliebige Anrufer (die in keiner Gruppe erfasst sind) und die Standardansage für den Anrufbeantwortermodus ohne Aufzeichnung für alle Anrufer. Die Aufnahme von speziellen, gruppenabhängigen Ansagetexten ist nur möglich, wenn Sie die Rufnummernübermittlung (CLIP) beauftragt haben und im Telefonbuch verschiedene Gruppen eingerichtet haben [\(siehe Seite 42\).](#page-41-0) Sie können Ansagetexte auch von einem Online-Dienst herunterladen\* (siehe Beiblatt "Klingeltöne und Anrufbeantworter-Ansagen zum Downloaden".

\* abhängig von der technischen Verfügbarkeit

Drücken für den Aufruf des Menükarussells. Scrollen zu **Anrufbeantworter** und auf **DK** drücken für die Auswahl. Taste **DK** drücken, um die Aufnahme zu starten und zum Beenden der Aufnahme die Taste nochmals drücken. Scrollen zu **finsagen** und auf  $\boxed{\circ}$  drücken für die Auswahl. In den verschiedenen Ansagearten und unterschiedlichen Gruppen die gewünschte Einstellung auswählen und auf  $\boxed{\circ}$  drücken. Scrollen zu **Ansage aufnehmen** und auf  $\overline{X}$  drücken für die Auswahl. Scrollen zu **Neue flufnahme** und auf  $\boxed{\circ}$  drücken für die Auswahl.

<span id="page-33-0"></span>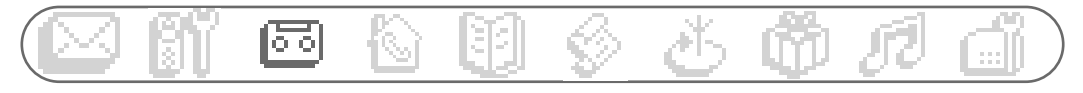

Die Ansage wird automatisch wiedergegeben. Sie kann gelöscht und/oder neu aufgezeichnet werden. Die Dauer der persönlichen Ansage beträgt max. 1 Minute.

**Hinweis:** Stellen Sie Std. Ansage AB ohne Aufzeichnen oder Std. Ansage AB mit Aufzeichnen ein, wenn Sie keine CLIP-Funktion beauftragt haben.

**Achtung**: Bitte vergewissern Sie sich, dass der korrekte Anrufbeantwortermodus eingestellt ist (siehe Seite 33 "**[Anrufbeantwortermodus und Ansagetext auswählen"](#page-32-0)**)

### **Anzahl der Rufzeichen für die Anrufbeantworter-Aktivierung einstellen**

Sie können einstellen nach wievielen Rufzeichen der AB Gespräche übernimmt und mit der Wiedergabe der Ansage beginnt (3, 5, 7 Rufzeichen oder Gebührensparer). Die Option Gebührensparer (Standardeinstellung) ist kostensparend, wenn Sie Ihren AB fernabfragen. Der AB beginnt bereits nach 3 Rufzeichen mit der Wiedergabe der Ansage, wenn neue Nachrichten vorliegen. Sind keine neuen Nachrichten vorhanden, wird die Ansage erst nach 5 Rufzeichen abgespielt.Wenn Sie nach dem 4. Rufzeichen wieder auflegen, können Sie gebührenfrei prüfen, ob neue Nachrichten für Sie vorliegen.

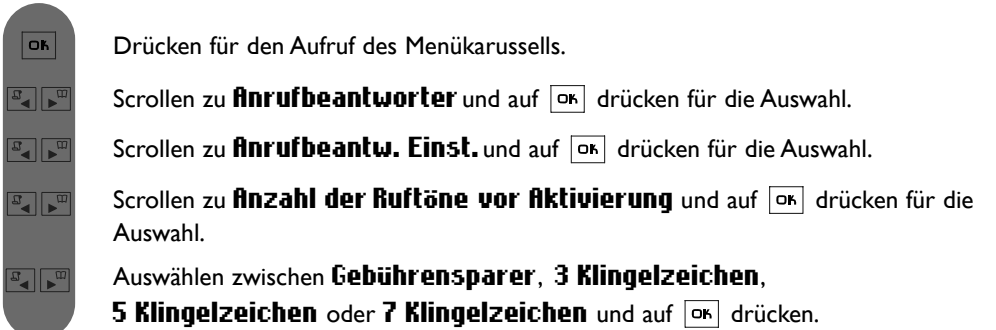

### **Sprache der Standardansage einstellen**

Sie können die Sprache der Standardansage ändern.

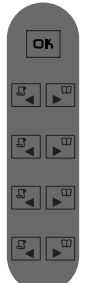

Drücken für den Aufruf des Menükarussells.

- Scrollen zu **Anrufbeantworter** und auf **DK** drücken für die Auswahl.
- Scrollen zu **Anrufbeantw. Einst.** und auf  $\boxed{\circ}$  drücken für die Auswahl.
- Scrollen zu Sprachauswahl und auf on drücken für die Auswahl.

In der Liste die gewünschte Sprache auswählen und auf  $\boxed{\text{or}}$  drücken.

### **Mithören während der Aufzeichnung von Gesprächen**

<span id="page-34-0"></span>Mit dieser Funktion können Sie den Lautsprecher der Basis aktivieren oder deaktivieren und somit während der Aufzeichnung von Gesprächen mithören oder nicht mithören. Sie können auch das permanente Mithören auf der Basisstation einstellen.

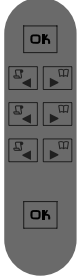

Drücken für den Aufruf des Menükarussells.

Scrollen zu **Anrufbeantworter** und auf **DR** drücken für die Auswahl.

Scrollen zu **Anrufbeantw. Einst.** und auf  $\boxed{\circ}$  drücken für die Auswahl.

Scrollen zu Mithören eingehender Hachrichten und auf on drücken für die Auswahl.

Drücken zur Auswahl von Mittel oder scrollen zu Laut, Booster (extrem

laut), flus oder **Niedrig** und mit  $\boxed{\circ\kappa}$  bestätigen.

**Hinweis:** Standardmäßig ist die Einstellung "Mittel" voreingestellt.

Das Mithören ist gesprächsweise auch mit dem Mobilteil möglich.Während der Anrufer eine Nachricht aufspricht, drücken Sie auf  $\overline{or}$ , um das Mithören zu aktivieren und drücken Sie erneut auf  $\overline{on}$ , um das Mithören zu beenden. Mit  $\mathbb{F}_4$  oder  $\overline{K}$  können Sie die Lautstärke einstellen.

# **Aufnahmequalität einstellen**

Es stehen 2 Einstellungen für die Aufnahmequalität zur Verfügung: Standard und hohe Qualität. In der Einstellung Standardqualität beträgt die Gesamtaufzeichnungskapazität des Anrufbeantworters ca. 30 Minuten und in hoher Qualität ca. 15 Minuten.

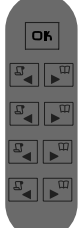

Drücken für den Aufruf des Menükarussells.

Scrollen zu **Anrufbeantworter** und auf  $\boxed{\circ}$  drücken für die Auswahl. Scrollen zu **flufnahmequalität** und auf  $\boxed{\circ}$  drücken für die Auswahl. Gewünschte Einstellung Hohe Qualität oder Standard auswählen und mit  $\boxed{\circ\kappa}$  bestätigen. Scrollen zu **Anrufbeantw. Einst.** und auf  $\boxed{\circ\circ}$  drücken für die Auswahl.

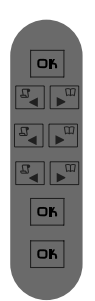

**Anrufbeantworter-Fernabfrage aktivieren/deaktivieren**

Drücken für den Aufruf des Menükarussells. Scrollen zu **Anrufbeantworter** und auf  $\boxed{\circ}$  drücken für die Auswahl. Scrollen zu Fernabfrage und auf ok drücken für die Auswahl. Drücken zur Auswahl von Modus. Scrollen zu **Anrufbeantw. Einst.** und auf **DK** drücken für die Auswahl.

Drücken zur Auswahl von Ein oder zu Rus scrollen und auf  $\overline{\text{O}}$ r drücken.

**Hinweis**: Die Standardeinstellung ist "AUS".Aktivieren Sie diese Funktion, wenn Sie den Anrufbeantworter fernabfragen möchten.

#### **Anrufbeantworter fernabfragen**

<span id="page-35-0"></span>Für die Fernabfrage Ihres Anrufbeantworters gehen Sie wie folgt vor:

- Wählen Sie von einem anderen Telefon aus Ihre Rufnummer.

- Wenn Ihr Anrufbeantworter eingeschaltet ist, drücken Sie während oder nach der Ansage die Stern-Taste  $\mathbb{F}_{\epsilon}^{a}$  auf dem Telefon. Wenn Ihr Anrufbeantworter ausgeschaltet ist, hören Sie nach ca. 39 Sekunden einen Beepton, drücken Sie dann die Stern-Taste  $\left( \frac{m_{\text{eff}}}{E} \right)$ .

- Geben Sie Ihren Fernabfragecode ein (der Standardcode ist der Code für das Anmelden von Mobilteilen).

- Wenn neue Nachrichten für Sie vorliegen, werden sie automatisch abgespielt.

In der nachfolgendenTabelle sind die verfügbaren Funktionen für die Fernbedienung des AB's aufgeführt.

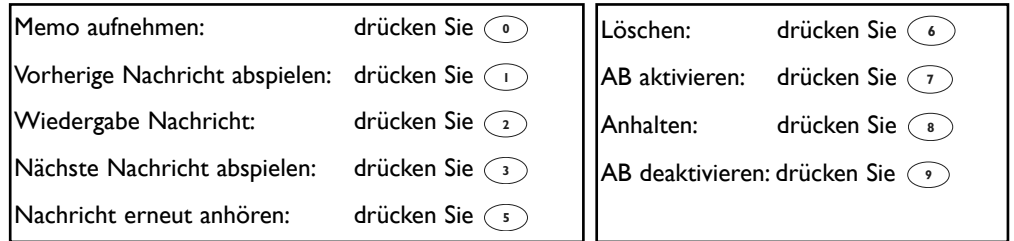

### **Fernabfragecode ändern**

Der Standardcode ist der Code für das Anmelden (auf der Basisunterseite vermerkt). Es ist empfehlenswert diesen Code zu ändern.

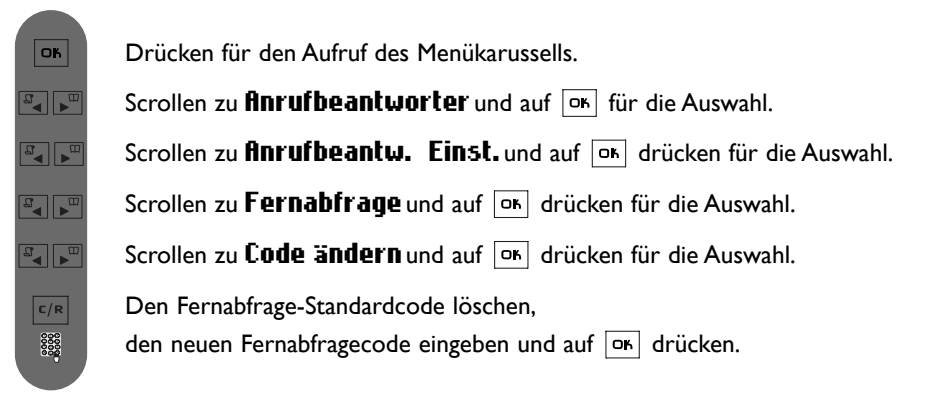

<span id="page-36-0"></span>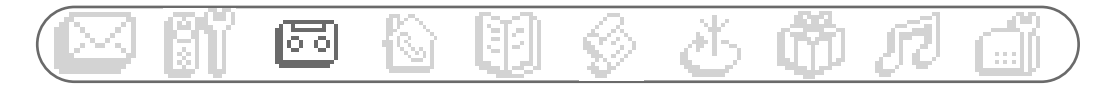

# **Memo aufnehmen/anhören**

Mit der Memo-Funktion können Sie eine lokale Nachricht für Ihre Familie auf den Anrufbeantworter aufsprechen. Die Aufnahme erfolgt über das Mobilteil, eine Memo ist in der Anrufliste mit  $\Box$ gekennzeichnet. Die max. Dauer einer Memo beträgt 3 Minuten.

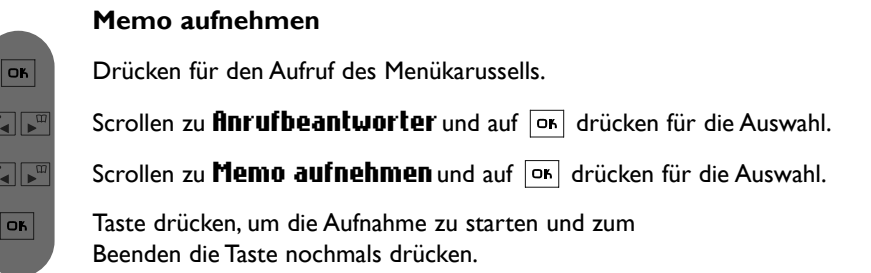

#### **Neue Memo anhören**

Das Display zeigt, dass eine neue Memo vorhanden ist (1  $\boxdot$ ). Drücken Sie auf <sup>[ok]</sup> für die Auswahl von Anzeige. Die Memo wird automatisch wiedergegeben. Sie können in den Optionen ebenfalls auf Löschen zugreifen [\(siehe Seite 32\).](#page-31-0)

### **Gespeicherte Memo anhören**

Sie können das Anrufbeantworter-Untermenü Gespeich.Nachr. verwenden und Abspielen auswählen oder eine neue oder gespeicherte Memo über die Basisstation anhören [\(siehe Seite 32\).](#page-31-0)

<span id="page-37-0"></span>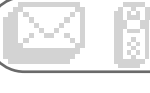

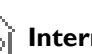

**Interner Ruf**

Alle Mobilteile anrufen *Mobilteil-Liste*

Auf das Menü Interner Ruf kann über das Karussell oder mit  $\overline{\mathbb{Q}}$  zugegriffen werden.

# **Interner Ruf** (wenn mindestens 2 Mobilteile zur Verfügung stehen)

Mit dieser Funktion können Sie kostenlose, interne Gespräche führen, externe Gespräche von einem Mobilteil zu einem anderen Mobilteil weiterverbinden oder die Option "Konferenzgespräch" und die Funktion "Babysitter-Modus" (Raumüberwachung) nutzen.

#### **Interner Anruf**

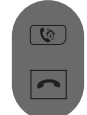

Taste drücken und Mobilteilnummer eingeben (zum Beispiel ), um das gewünschte Mobilteil anzurufen.

Auflegen.

**Hinweis**: Diese Funktion ist evtl. nicht verfügbar, wenn das Mobilteil nicht aus der Produktreihe Philips DECT 520/524 stammt.

### **Gespräch schnell weiterverbinden**

Sie können ein Gespräch weiterverbinden ohne abwarten zu müssen, bis das andere Mobilteil das Gespräch angenommen hat.Alle Mobilteile klingeln.

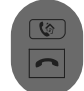

Taste drücken, um ein anderes Mobilteil anzurufen. Auflegen.

**Hinweis**:Während das Gespräch gehalten wird, hört der Anrufer die Wartemelodie. Durch Drücken der Taste ( $\sqrt[6]{\ }$  können Sie zwischen den 2 Gesprächen hin- und herschalten.

# **Gespräch gezielt an ein spezielles Mobilteil weiterverbinden**

Sie können ein Gespräch an ein spezielles Mobilteil weiterverbinden.

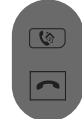

Taste drücken und Mobilteilnummer eingeben (zum Beispiel ), um das gewünschte Mobilteil anzurufen.

Auflegen.

**Hinweis**:Während das Gespräch gehalten wird, hört der Anrufer die Wartemelodie. Durch Drücken der Taste ( können Sie zwischen den 2 Gesprächen hin- und herschalten.

# **Weiterverbinden mit den Optionen vom "Internen Ruf"**

Sie können auch die Optionen vom "Internen Ruf" nutzen, um ein Gespräch weiterzuverbinden.

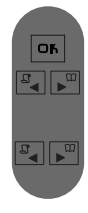

Drücken, um die Optionen aufzurufen (auf Mobilteil 1).

Scrollen zu **Interner Ruf** und auf **DK** drücken für die Auswahl.

Wenn nur ein zusätzliches Mobilteil vorhanden ist, klingelt es automatisch.Andernfalls: In der Mobilteil-Liste blättern und mit das Mobilteil auswählen, an das Sie das Gespräch weiterverbinden möchten.

<span id="page-38-0"></span>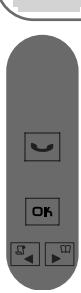

Das gerufene Mobilteil klingelt. Das externe Gespräch wird gehalten.Wenn sich das gerufene Mobilteil nicht meldet, können Sie das Gespräch am ersten Mobilteil wieder übernehmen.

Das Gespräch am gerufenen Mobilteil annehmen, beide interne Gesprächspartner können miteinander sprechen.

Drücken für die Auswahl von Verbinden (auf Mobilteil 1).

Scrollen zu Umschalten und Rückkehr zum externen Anrufer.

**Hinweis**: Die Gesprächsannahme kann am Mobilteil 2 mit der Taste ( $\circled{r}$ ) erfolgen.

# **Konferenzgespräch mit den Optionen vom "Internen Ruf"**

Mit der Funktion "Konferenzgespräch" kann ein externer Anrufer mit 2 Mobilteilen (mit dem Internen Ruf) verbunden werden. Die 3 Gesprächspartner können dann miteinander sprechen. Diese Art von Konferenzgesprächen muss nicht separat beim Netzanbieter beauftragt werden.

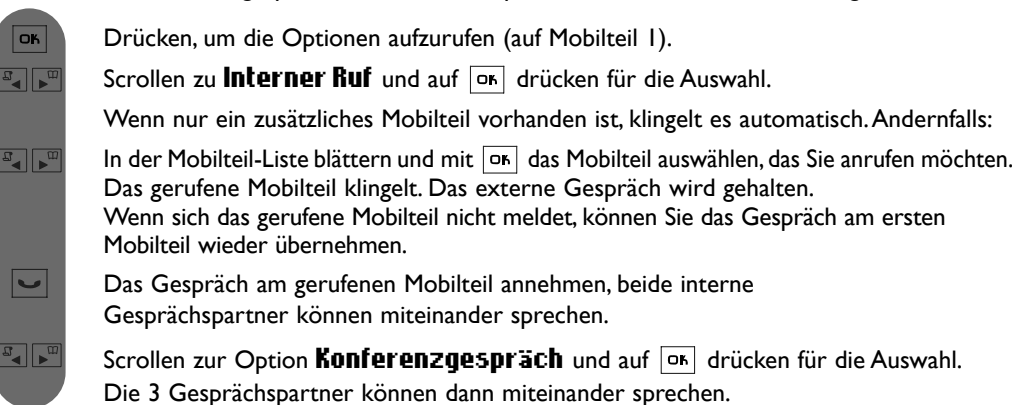

**Hinweis**: Die Gesprächsannahme kann am Mobilteil 2 mit der Taste (C) erfolgen.

# **Babysitter-Funktion/Raumüberwachung aktivieren** (wenn mindestens zwei

Mobilteile zur Verfügung stehen)

Der Babysitter-Modus muss aktiviert und mit einem internen Ruf eingeleitet werden (siehe [Seite 28\). L](#page-27-0)egen Sie das Mobilteil in den zu überwachenden Raum. Sie können dann über das andere Mobilteil alle Geräusche im Raum abhören.

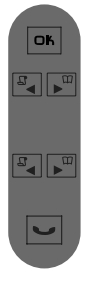

Drücken, um die Optionen aufzurufen.

Scrollen zu **Interner Ruf** und auf **DK** drücken für die Auswahl.

Wenn nur ein zusätzliches Mobilteil vorhanden ist, klingelt es automatisch.Andernfalls:

In der Mobilteil-Liste blättern und mit  $\overline{OR}$  das Mobilteil auswählen, das Sie anrufen möchten. Das gerufene Mobilteil klingelt.

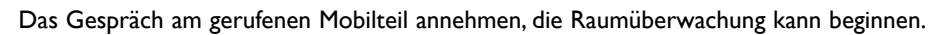

<span id="page-39-0"></span>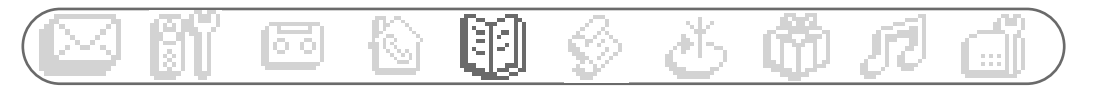

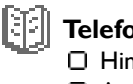

**Telefonbuch** Hinzufügen Anzeigen

Auf das Menü Telefonbuch kann über das Karussell oder mit  $\sqrt{m}$  zugegriffen werden.

Sie können im Telefonbuch 250 Namen und Rufnummern speichern.

Das Telefonbuch enthält alle wichtigen Daten Ihrer Gesprächspartner sowie die Gruppen-Einstelllungen. Die Namen und Rufnummern stehen allen an dieser Basisstation angemeldeten Mobilteilen zur Verfügung.

# **Gruppen-Einstellungen**

Drei Gruppen stehen zur Verfügung (Gruppe A, Gruppe B und Gruppe C). Am Gruppen-Rufton können Sie die Anrufer-Gruppe erkennen [\(siehe Seite 49\); d](#page-48-0)er Name des Anrufers wird auf dem Display angezeigt. Für diese Funktion ist die Rufnummernübermittlung erforderlich.

# **Hinzufügen**

Die Namen werden in alphabetischer Reihenfolge gespeichert.

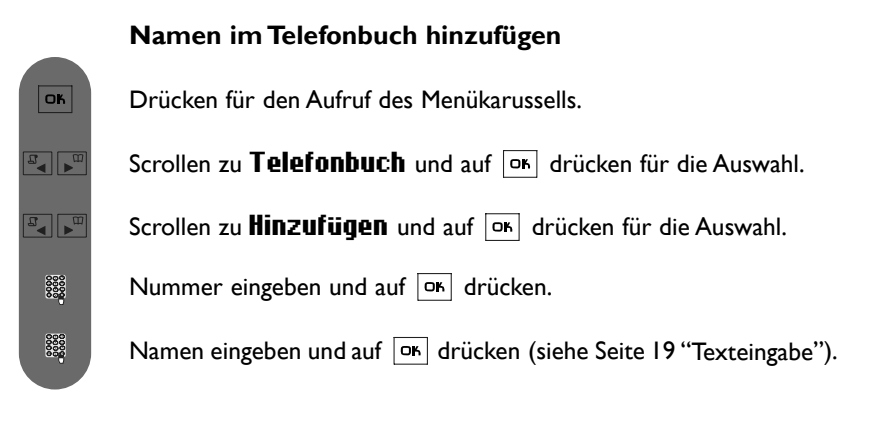

# **Vorgewählte Nummer und Namen speichern**

Nach der Rufnummerneingabe mit der Taste **DK** die Optionen aufrufen, zu Speichern scrollen und mit  $\boxed{\circ}$  auswählen.

Den Namen eingeben und auf on drücken.

# **Anzeigen**

Um einen Namen schnell in der Liste zu finden, geben Sie den Anfangsbuchstaben ein (blättern Sie in der Liste, falls mehrere Namen mit dem gleichen Anfangsbuchstaben beginnen).

<span id="page-40-0"></span>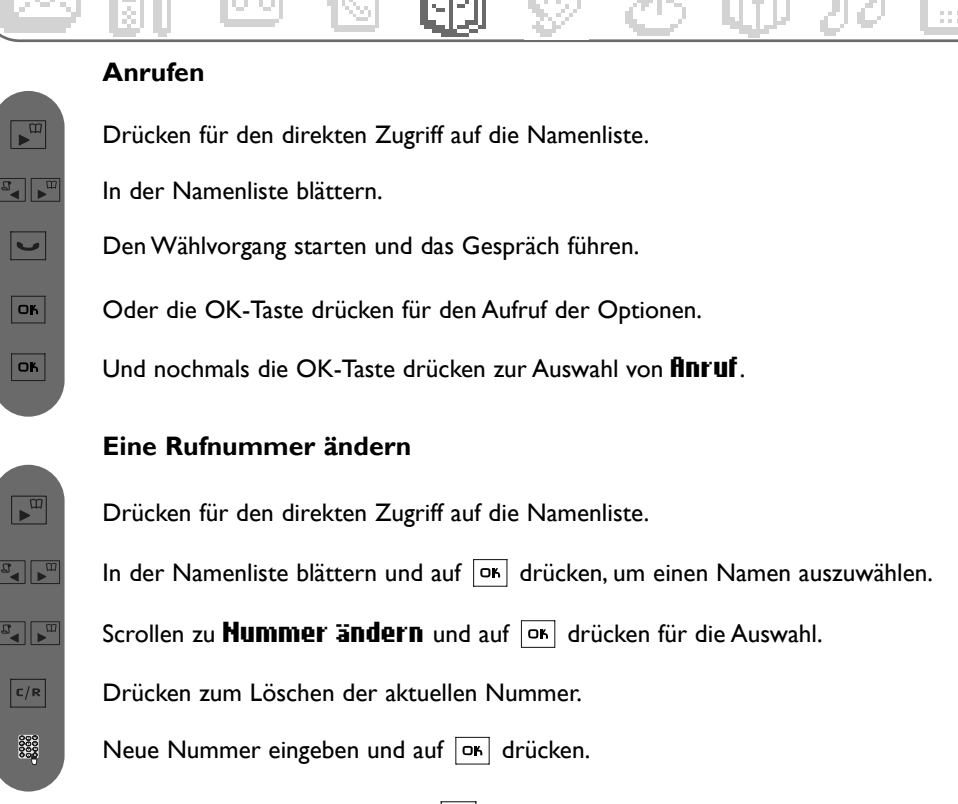

Hinweis: Durch Gedrückthalten der Taste **kann die aktuelle Nummer gelöscht werden**. Sie können auch eine beliebige Ziffer ändern: Den Cursor mit  $\mathbb{F}_q$  oder  $\mathbb{F}^{\mathbb{F}}$  an die gewünschte Stelle positionieren und kurz auf  $\sqrt{\epsilon/R}$  drücken.

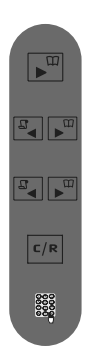

#### **Einen Namen ändern**

Drücken für den direkten Zugriff auf die Namenliste.

In der Namenliste blättern und mit  $\overline{or}$  einen Namen auswählen.

Scrollen zu **Hame ändern** und auf  $\boxed{OR}$  drücken für die Auswahl.

Drücken zum Löschen des aktuellen Namens.

Neuen Namen eingeben und auf on drücken.

Hinweis: Durch Gedrückthalten der Taste F/R kann der aktuelle Name gelöscht werden. Sie können auch einen beliebigen Buchstaben ändern, indem Sie den Cursor mit  $\boxed{\mathbb{F}_q}$  oder  $\boxed{\bullet^{\text{m}}}$  auf die Fehlerstelle positionieren und kurz auf  $|c/r|$  drücken.

# <span id="page-41-0"></span>**Einem Namen und einer Nummer eine Gruppe zuweisen** [\(siehe Gruppen-Einstellungen S. 40\)](#page-39-0)

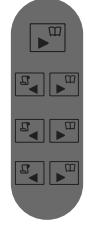

Drücken für den direkten Zugriff auf die Namenliste. In der Namenliste blättern und mit  $\overline{OR}$  einen Namen auswählen. Scrollen zu Gruppe definieren und auf  $\overline{OR}$  drücken für die Auswahl. Innerhalb der Gruppen blättern und Auswahl mit on bestätigen.

### **SMS-Boxnummer ändern**

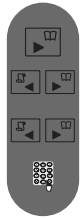

Die Empfänger-Boxnummer eingeben und auf DK drücken. Drücken für den direkten Zugriff auf die Namenliste. In der Namenliste blättern und mit  $\boxed{\circ}$  einen Namen auswählen. Scrollen zu **SMS Box ändern** und auf  $\overline{or}$  drücken für die Auswahl.

### **Telefonbucheintrag löschen**

Drücken für den direkten Zugriff auf die Namenliste. In der Namenliste blättern und mit  $|\Phi|$  einen Namen auswählen. Scrollen zu Löschen und mit  $\overline{OR}$  auswählen. Zum Bestätigen auf on drücken.

# **SMS mit dem Telefonbuch senden**

Drücken für den direkten Zugriff auf die Namenliste. Die **Empfänger Box-**Nummer eingeben (optional) und auf  $\boxed{OR}$  drücken. Das Kennwort eingeben und auf  $\vert$  or drücken (optional). Wählen Sie Ihre SMS-Box aus (nur wenn Sie mehrere SMS-Boxen eingerichtet haben). Zum Einrichten einer SMS-Box siehe **[SMS Einstellungen](#page-24-0)**, Seite 25. Drücken für die Auswahl von SMS senden. Den Text eingeben und auf  $\boxed{OR}$  drücken [\(siehe Seite 19\).](#page-18-0) In der Namenliste blättern und mit  $\boxed{\circ}$ einen Namen auswählen. Scrollen zu SMS senden und mit  $\boxed{\circ}$  auswählen.

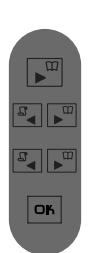

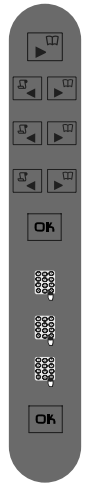

<span id="page-42-0"></span>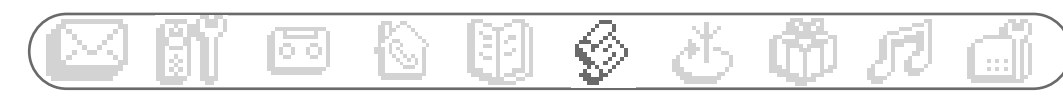

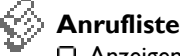

- Anzeigen
- Alles löschen
- Anrufliste Einstellung

Auf das Menü Anrufliste kann über das Karussell oder mit  $\boxed{\mathbb{F}_q}$  zugegriffen werden.

In der Anrufliste werden max. 40 Einträge gespeichert.

- $\rightarrow \rightarrow \rightarrow \rightarrow$ : Unbeantwortete Gespräche → + + + : Abgehende Gespräche
- $\Box$  : Lokale Memo/mitgeschnittenes Gespräch\*  $\blacklozenge$  : Angenommene Gespräche
- 

-  $\bullet$ 回 : Nachrichten\* - - - - - - - - - - - - - - - Nachrichten (Netzanbieter Mailbox/ wenn der Netzanbieter die Information übermittelt)

\* Nur DECT 524

In der Anrufliste werden alle abgehenden Rufe aufgelistet.

Wenn Sie die Rufnummernübermittlung (CLIP) beauftragt haben, erhalten Sie auch eine Liste der angekommenen Anrufe. In diesem Fall wird der Name (oder die Nummer) des Anrufers angezeigt. Das Datum und die Uhrzeit des Anrufes werden ebenfalls angezeigt.Wenn Sie keine Rufnummernübermittlung beauftragt haben, zeigt das Display "Unbekannt" sowie das Datum und die Uhrzeit des Anrufes.

# **Anzeigen**

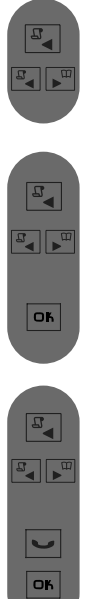

# **Anrufliste anzeigen**

Drücken für den direkten Zugriff auf die Anrufliste.

In der Liste blättern und die Informationen anzeigen.

# **Nachricht anhören (nur DECT 524)**

Drücken für den direkten Zugriff auf die Anrufliste.

In der Liste blättern und auf  $\boxed{\alpha}$  drücken, um den mit  $\bullet \boxed{\Box}$  gekennzeichneten Eintrag auszuwählen.

In den Optionen **Abspielen** auswählen.

# **Anrufen/Zurückrufen/Wahlwiederholung**

Drücken für den direkten Zugriff auf die Anrufliste.

In der Liste blättern und mit  $\boxed{\circ}$ einen Eintrag in den abgehenden Rufen\*\* auswählen.

Drücken für die Rufnummernwahl.

Oder die OK-Taste drücken, um in den Optionen *finruf* auszuwählen.

\*\* **Hinweis**: Sie benötigen das Leistungsmerkmal Rufnummernübermittlung damit Sie die Rufnummer eines angekommenen Rufes zurückrufen können.

<span id="page-43-0"></span>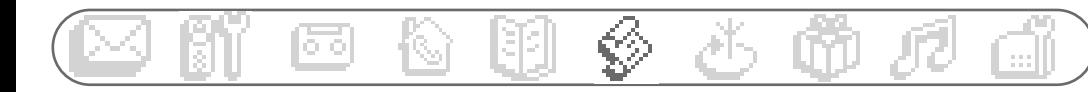

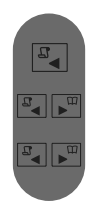

#### **Nummer anzeigen**

Drücken für den direkten Zugriff auf die Anrufliste. In der Liste blättern und mit  $\boxed{\circ \kappa}$  einen Eintrag auswählen.

Scrollen zu **Hummer anzeigen** und auf on drücken für die Auswahl.

### **Nummer und Namen des Anrufers speichern**

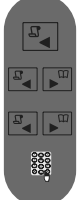

In der Liste blättern und mit  $\boxed{\circ}$ einen Eintrag auswählen. Drücken für den direkten Zugriff auf die Anrufliste. Scrollen zu Speichern und auf  $\boxed{\circ}$  drücken für die Auswahl. Den Namen eingeben und auf DK drücken.

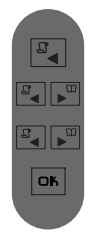

# **Name und Telefonnummer löschen**

In der Liste blättern und auf mit  $|\sigma_k|$  einen Eintrag auswählen. Drücken für den direkten Zugriff auf die Anrufliste. Scrollen zu **Löschen** und auf  $\overline{OR}$  drücken für die Auswahl. Bestätigen Sie Ihre Auswahl mit  $\boxed{\circ \kappa}$ .

**Achtung:** Wenn der Eintrag eine Nachricht beinhaltet, wird diese ebenfalls auf dem Anrufbeantworter gelöscht, unabhängig davon, ob sie bereits angehört wurde oder nicht (gilt nur für DECT 524). [\(Siehe auch Seite 45\)](#page-44-0)

# $\boxed{a}$  $\frac{1}{\sigma}$  $\frac{1}{\sigma}$  $\frac{1}{\sigma}$ OK 8888 888

# **SMS mit der Anrufliste senden**

Drücken für den direkten Zugriff auf die Anrufliste.

In der Liste blättern und mit  $\overline{OR}$  einen Eintrag auswählen.

Scrollen zu **SMS senden** und auf  $|\infty|$  drücken für die Auswahl.

Wählen Sie Ihre SMS-Box aus (nur wenn Sie mehrere SMS-Boxen eingerichtet haben). Zum Einrichten einer SMS-Box siehe **[SMS Einstellungen](#page-24-0)**, Seite 25.

Das Kennwort eingeben und auf  $\overline{OR}$  drücken (optional).

Die **Empfänger Box-**Nummer eingeben (optional) und auf  $\boxed{OR}$  drücken.

<span id="page-44-0"></span>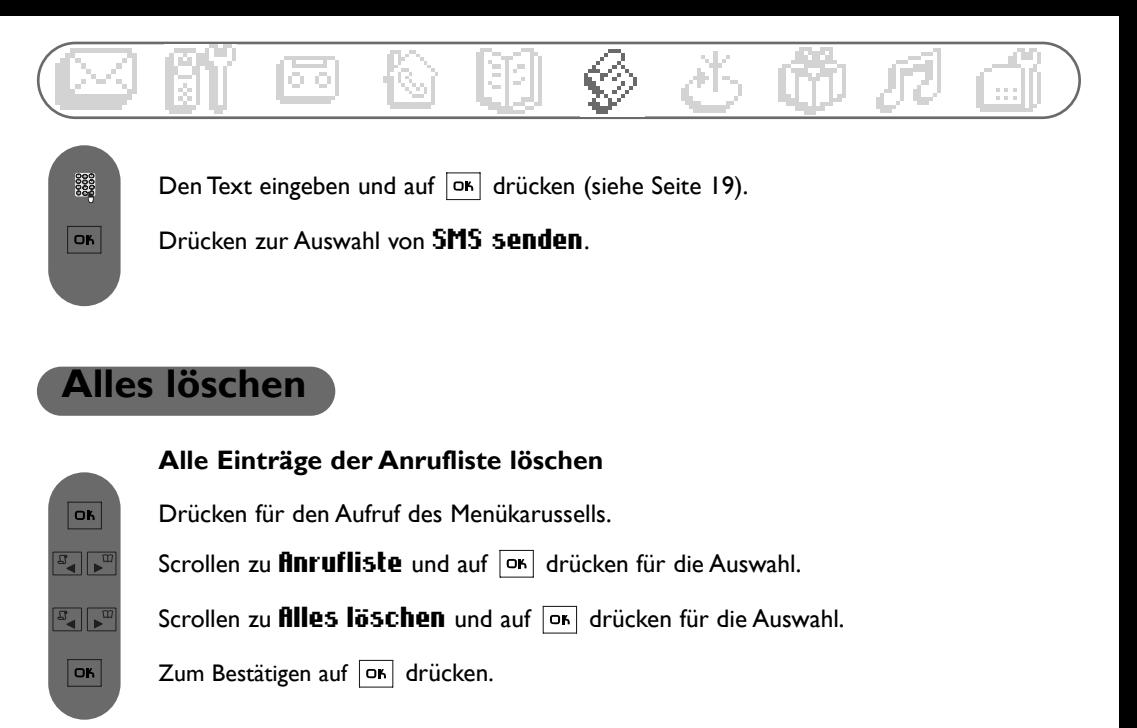

**Hinweis:** Die Einträge von noch nicht angehörten Anrufbeantworter-Nachrichten werden ebenfalls gelöscht (nur DECT 524).

# **Anrufliste Einstellung**

Sie können einstellen, dass in der Anrufliste ankommende und/oder abgehende Anrufe gespeichert werden.

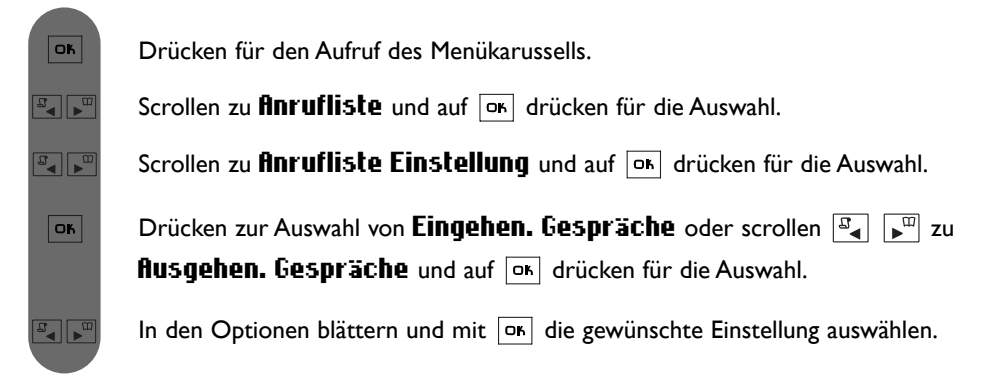

<span id="page-45-0"></span>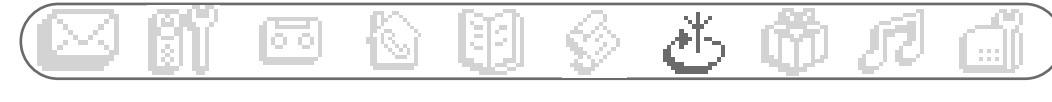

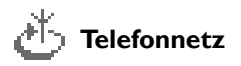

Mit dieser Funktion können Sie den Zugriff auf vertragsabhängige Netzanbieterdienste aktivieren oder deaktivieren. Es müssen dafür Codes auf Ihrem Telefon eingestellt werden [\(siehe Seite 55\).](#page-54-0) Nähere Informationen erhalten Sie von Ihrem Netzanbieter. Im Regelfall können Sie zum Beispiel die Rufumleitung, die Sprach-Mailbox des Netzanbieters usw. beauftragen.

#### **Beispiel des Leistungsmerkmals: Rufumleitung**

Sie können Anrufe an eine andere Rufnummer weiterleiten. Stellen Sie den Dienstecode ein [\(siehe Seite 56\)](#page-55-0) und aktivieren Sie ihn bei Bedarf.

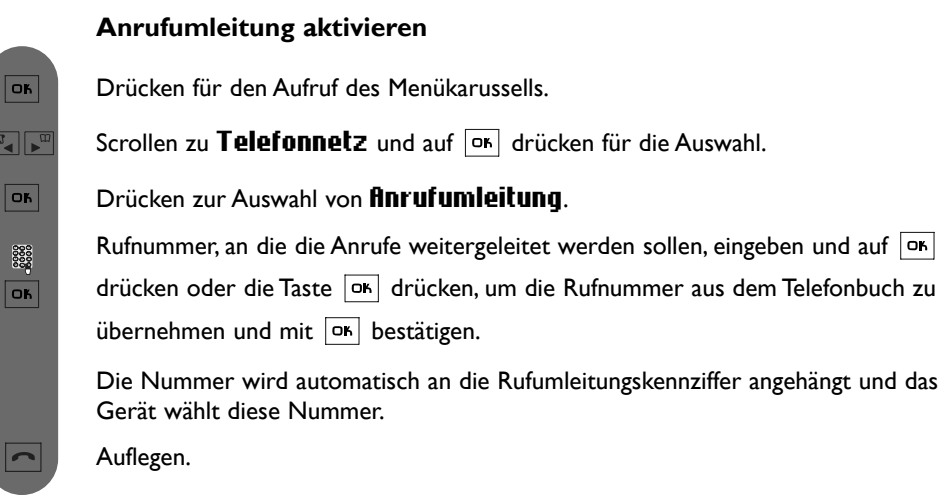

Ab jetzt werden alle Anrufe zur angegebenen Rufnummer weitergeleitet.

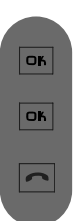

# **Anrufumleitung deaktivieren**

Drücken zur Auswahl von **Anzeigen**.

Drücken zur Auswahl von Löschen.

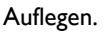

<span id="page-46-0"></span>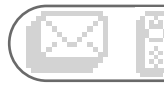

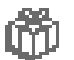

### **Extras**

- Gesprächsdauer
- □ Wecker
- "Nicht stören"- Modus

# **Gesprächsdauer**

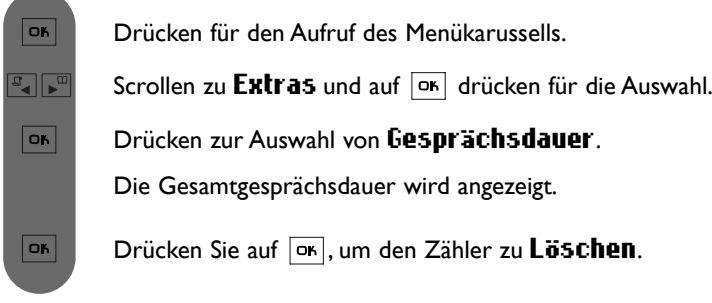

# **Wecker**

#### **Weckzeit einstellen**

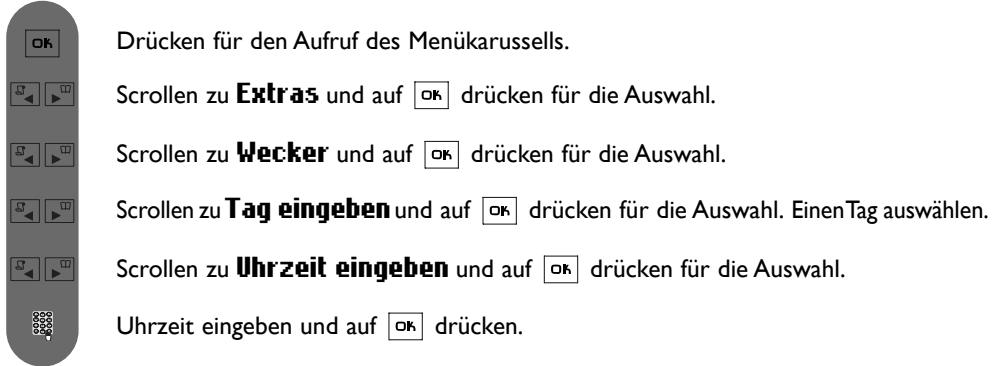

Der Weckalarm wird durch Betätigen einer beliebigen Taste beendet. Dann ist die Wiederholfunktion aktiv (Weckalarm alle 5 Min.). Drücken Sie auf <sup>[ok]</sup>, um den Weckalarm endgültig abzustellen.

### **Wecker aktivieren/deaktivieren**

Durch Gedrückthalten der Taste DR können Sie den Wecker mit Ihren persönlichen Einstellungen aktivieren oder deaktivieren.

<span id="page-47-0"></span>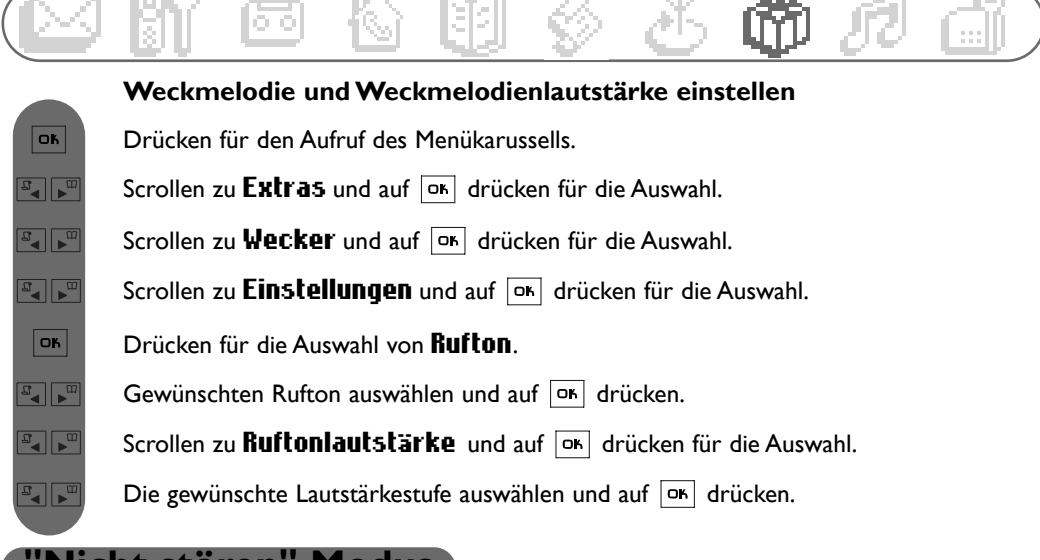

# **"Nicht stören" Modus**

Mit dieser Funktion können Sie Ihre Anrufe filtern, z.B. abends oder wenn Sie nicht mehr gestört werden möchten. Geben Sie den Zeitraum und die erwünschte(n) Anrufer-Gruppe(n) ein.Wenn keine der 4 Gruppen eingestellt ist, die Funktion aber aktiviert ist, sind Sie für niemanden erreichbar. Das Mobilteil und die Basis klingeln nicht, wenn der Anrufer keiner erlaubten Gruppe angehört. Der Anrufer hört den Rufton. Der Anrufbeantworter (wenn aktiviert) oder die Sprach-Mailbox des Netzanbieters (neztabhängig) übernehmen das Gespräch. Die Funktion ist im Lieferzustand deaktiviert. Für diese Funktion ist die Rufnummernübermittlung (CLIP) erforderlich.

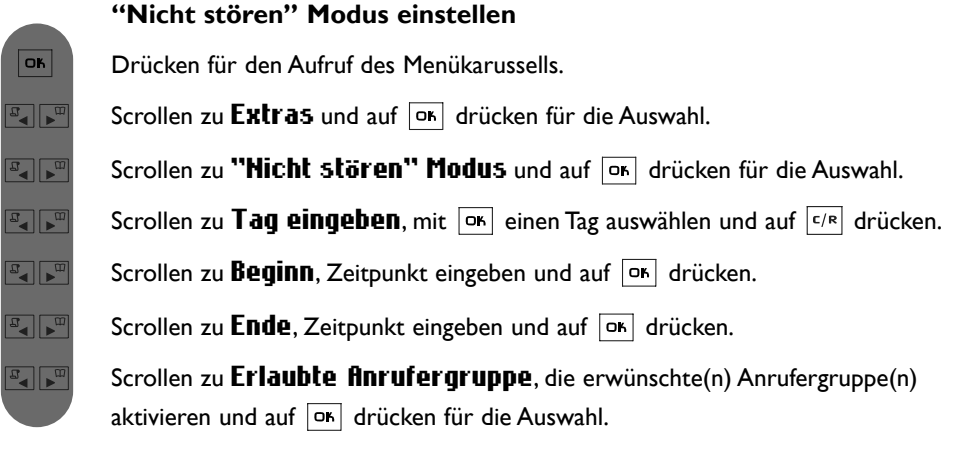

**Achtung!** Nur die ausgewählte, zugelassene Anrufergruppe kann Sie während des eingestellten Tages und innerhalb der vorgegebenen Zeitdauer erreichen.

Durch Gedrückthalten von  $\left(\frac{H_{\text{e}}}{n}\right)$  aktivieren/deaktivieren Sie diesen Modus mit Ihren persönlichen Einstellungen.

<span id="page-48-0"></span>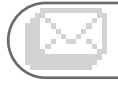

# **Töne**

- □ Mobilteil Rufton
- □ Basisstation Rufton
- Gruppen Ruftöne
- Mobilteil Ruftonlautst.
- Basis Ruftonlautst.
- Meine Ruftöne
- □ Persön. Rufton aufn.
- Einstellungen

# **Mobilteil Ruftöne**

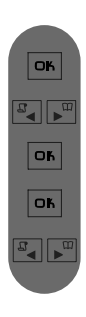

OK  $\mathbb{E}$ OK  $\frac{1}{\sigma}$ 

# **Externen Rufton einstellen (Rufton für Externgespräche)**

Drücken für den Aufruf des Menükarussells.

Scrollen zu  $\overline{T}$ öne und auf  $\overline{or}$  drücken für die Auswahl.

Drücken zur Auswahl von Mobilteil Rufton.

Drücken zur Auswahl von Externer Rufton.

In der Ruftonliste blättern und auf DR drücken, um den gewünschten Rufton auszuwählen.

# **Internen Rufton einstellen (Rufton für Interngespräche)**

Drücken für den Aufruf des Menükarussells.

Scrollen zu  $\overline{\text{Time}}$  und auf  $\overline{\text{of}}$  drücken für die Auswahl.

Drücken zum Aufruf von Mobilteil Rufton.

Scrollen zu Interner Rufton und auf on drücken für die Auswahl.

In der Ruftonliste blättern und auf  $\overline{OR}$  drücken, um den gewünschten Rufton auszuwählen.

# **Basisstation Ruftöne**

(nur verfügbar für DECT 524)

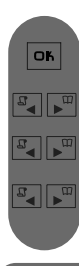

Drücken für den Aufruf des Menükarussells.

Scrollen zu  $\overline{T}$ öne und auf  $\overline{OR}$  drücken für die Auswahl.

Scrollen zu Basisstation Rufton und auf  $\boxed{\circ\circ}$  drücken für die Auswahl.

In der Ruftonliste blättern und auf  $\overline{OR}$  drücken, um den gewünschten Rufton auszuwählen.

# <span id="page-49-0"></span>**Gruppen Ruftöne**

### **Gruppen-Ruftöne einstellen**

Drei Anrufergruppen stehen zur Verfügung [\(siehe Seite 40 Gruppen-Einstellungen\).](#page-39-0) Sie können jeder Gruppe einen speziellen Rufton zuweisen.

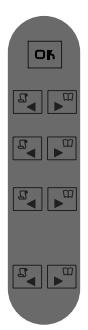

Drücken für den Aufruf des Menükarussells.

Scrollen zu  $\overline{T}$ öne und auf  $\overline{OR}$  drücken für die Auswahl.

Scrollen zu Gruppen Ruftöne und auf  $\overline{or}$  drücken für die Auswahl.

In den 3 verschiedenen Gruppen blättern und die gewünschte Gruppe mit DK auswählen.

In der Ruftonliste blättern und mit  $\overline{OR}$  den gewünschten Rufton auswählen.

# **Mobilteil Ruftonlautstärke**

 $\boxed{OR}$  $\mathbb{E}$  $\boxed{\mathbb{F}_{\text{max}}$  $\frac{1}{\sigma}$  $|$  ok

Drücken für den Aufruf des Menükarussells.

Scrollen zu  $\overline{T}$ öne und auf  $\overline{OR}$  drücken für die Auswahl.

Scrollen zu Mobilteil Ruftonlautst. und auf on drücken für die Auswahl.

Sie hören die aktuelle Lautstärke. In den verschiedenen Lautstärkestufen blättern und anhören.

Drücken zur Auswahl der gewünschten Lautstärke.

**Achtung:** Halten Sie das Mobilteil nicht an Ihr Ohr, wenn Sie die Ruftonlautstärke einstellen.

#### **Basis Ruftonlautstärke** (nur verfügbar für DECT 524)  $\boxed{\circ}$ Drücken für den Aufruf des Menükarussels.  $\frac{1}{\sigma^2}$ Scrollen zu  $\overline{T}$ öne und auf  $\overline{OR}$  drücken für die Auswahl.  $\mathbb{F}_q$ Scrollen zu **Basis Ruftonlautst.** und auf  $\boxed{\circ\circ}$  drücken für die Auswahl. Sie hören die aktuelle Lautstärke.  $\frac{1}{\sigma}$ In den verschiedenen Lautstärkestufen blättern und anhören. Drücken zur Auswahl der gewünschten Lautstärke. OK

# <span id="page-50-0"></span>**Meine Ruftöne**

 $O<sub>k</sub>$  $\overline{\mathbb{F}}$  $\mathbb{Z}$   $\mathbb{Z}$ OK

 $\frac{1}{\sqrt{2}}$ 

OK.

**OK**  $\frac{1}{\sqrt{2}}$  $\frac{1}{\sigma}$ OK.

 $\mathbb{Z}$   $\mathbb{Z}^m$ 

 $\frac{1}{\sqrt{2}}$ 

Mit diesem Menü haben Sie Zugriff auf alle verfügbaren, heruntergeladenen Ruftöne. Sie können diese Ruftöne sowohl für das Mobilteil als auch für die Basisstation einstellen (nur verfügbar für die DECT 524 Basisstation) [\(siehe Seite 22\).](#page-21-0) Es können max. 3 heruntergeladene Ruftöne gespeichert werden.

> **Heruntergeladenen Rufton umbenennen** (Einstellung auf dem Mobilteil oder der Basis)

Drücken für den Aufruf des Menükarussells.

Scrollen zu  $\overline{T}$ öne und auf  $\overline{OR}$  drücken für die Auswahl.

Scrollen zu **Meine Ruftöne** und auf  $\boxed{\circ\circ}$  drücken für die Auswahl.

Drücken zur Auswahl von Mobilteil oder scrollen zu Basisstation und auf ok drücken für die Auswahl.

In der Liste der heruntergeladenen Ruftöne blättern und auf on drücken, um den gewünschten Rufton auszuwählen.

Drücken zur Auswahl von **Hame ändern**.

# **Heruntergeladenen Rufton löschen**

Drücken für den Aufruf des Menükarussells.

Scrollen zu  $\overline{T}$ öne und auf  $\overline{or}$  drücken für die Auswahl.

Scrollen zu Meine Ruftöne und auf ok drücken für die Auswahl.

Drücken zur Auswahl von Mobilteil oder scrollen zu Basisstation und auf OK drücken für die Auswahl.

In der Liste der heruntergeladenen Ruftöne blättern und auf ok drücken, um den gewünschten Rufton auszuwählen.

Scrollen zu Löschen und auf  $\boxed{\circ}$  drücken für die Auswahl.

# **Persönlichen Rufton aufnehmen** (nur verfügbar für DECT 524)

**OK**  $\overline{\mathbf{a}}$   $\overline{\mathbf{b}}$  $\frac{1}{\sqrt{|\mathbf{r}|}}$ OK

# **Aufgenommenen Rufton abspielen**

Drücken für den Aufruf des Menükarussells.

Scrollen zu  $\overline{T}$ öne und auf  $\overline{or}$  drücken für die Auswahl. Drücken zur Auswahl von Abspielen. Scrollen zu Persön. Rufton aufn. und auf on drücken für die Auswahl.

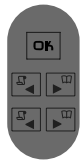

# **Neuen Rufton aufnehmen**

Drücken für den Aufruf des Menükarussels.

Scrollen zu  $\overline{\text{Time}}$  und auf  $\overline{\text{of}}$  drücken für die Auswahl.

Scrollen zu Persön. Rufton aufn. und auf DK drücken für die Auswahl.

<span id="page-51-0"></span>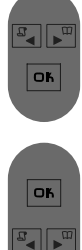

OK

 $O<sub>k</sub>$  $\overline{\mathbb{F}}$  $\overline{a}$ OK OK

OK  $\overline{\mathbb{F}_q}$  $\overline{\mathbb{F}_\bullet}$  $\sqrt{|\mathbf{r}|^2}$  Scrollen zu **Heue flufnahme** und auf  $\boxed{\circ}$  drücken für die Auswahl.

Taste drücken, um die Aufnahme zu starten.

**Aufgenommenen Rufton löschen** Drücken für den Aufruf des Menükarussells. Scrollen zu  $\overline{T}$ öne und auf  $\overline{OR}$  drücken für die Auswahl.  $\mathbb{Z} \mathbb{Z}$ Scrollen zu Persön. Rufton aufn. und auf  $OR$  drücken für die Auswahl.  $\mathbf{E}$ Scrollen zu Löschen und auf  $\overline{X}$  drücken für die Auswahl. Zum Bestätigen auf  $\boxed{\circ}$  drücken.

# **Einstellungen**

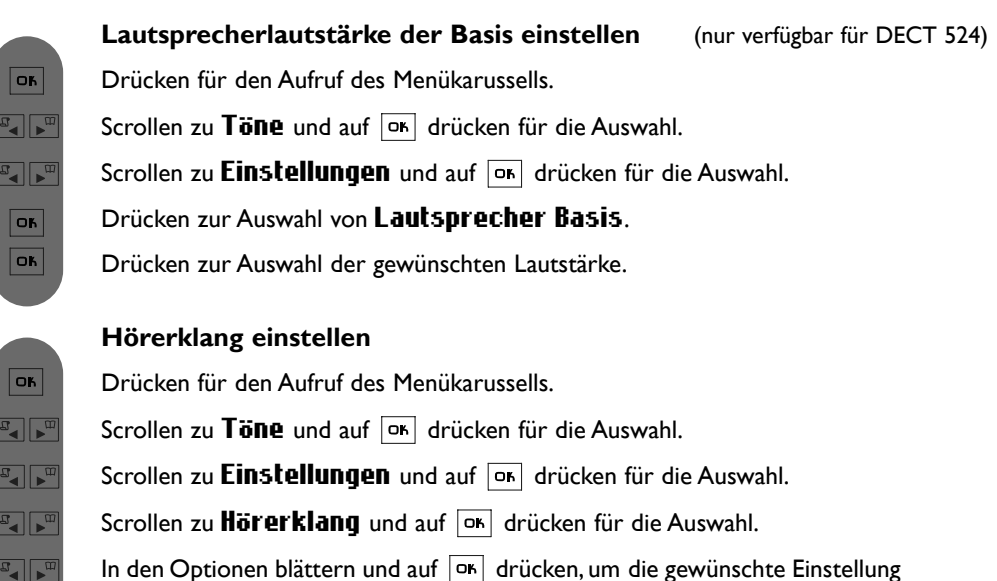

In den Optionen blättern und auf  $|\sigma_k|$  drücken, um die gewünschte Einstellung auszuwählen.

### **Während eines Gespräches die Hörerlautstärke des Mobilteils oder die Lautsprecherlautstärke erhöhen/vermindern**

Mit  $\boxed{\bullet}^{\text{m}}$  die Lautstärke erhöhen oder mit  $\boxed{\bullet}$  die Lautstärke vermindern.

Es stehen 5 Lautstärkestufen zur Verfügung. Die zuletzt gewählte Einstellung wird gespeichert und gilt für das nächste Gespräch.

 $\mathbb{Z}$   $\|$ 

<span id="page-52-0"></span>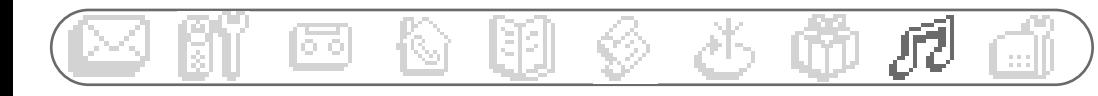

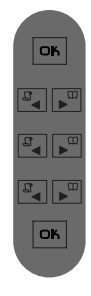

**Tastenton aktivieren/deaktivieren** Drücken für den Aufruf des Menükarussells.

Scrollen zu  $\overline{\text{Time}}$  und auf  $\overline{\text{of}}$  drücken für die Auswahl.

Scrollen zu **Einstellungen** und auf  $\boxed{OR}$  drücken für die Auswahl.

Scrollen zu **Tastenton** und auf  $OR$  drücken für die Auswahl.

Drücken zur Auswahl von Ein oder scrollen zu Rus und auf  $\overline{or}$  drücken.

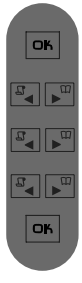

**Bestätigungston aktivieren/deaktivieren**

Drücken für den Aufruf des Menükarussells.

Scrollen zu Töne und auf  $\overline{OR}$  drücken für die Auswahl.

Scrollen zu Einstellungen und auf  $\boxed{\circ\kappa}$  drücken für die Auswahl.

Scrollen zu **Bestätigungston** und auf  $\boxed{\circ\circ}$  drücken für die Auswahl.

Drücken zur Auswahl von  $E$ in oder scrollen zu flus und auf  $\boxed{\circ \kappa}$  drücken.

# **Wartemelodie aktivieren/deaktivieren**

Mit dieser Funktion können Sie die Wartemelodie einstellen, die der Anrufer hört, wenn das Gespräch gehalten wird, z.B. beim Weitervermitteln an ein anderes Mobilteil.

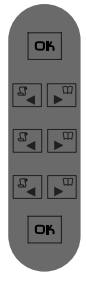

Drücken für den Aufruf des Menükarussells.

Scrollen zu  $\overline{T}$ öne und auf  $\overline{OR}$  drücken für die Auswahl.

Scrollen zu Einstellungen und auf on drücken für die Auswahl.

Scrollen zu **Wartemelodie** und auf  $\boxed{\circ}$  drücken für die Auswahl.

Drücken zur Auswahl von Ein oder scrollen zu Rus und auf  $\overline{OR}$  drücken.

<span id="page-53-0"></span>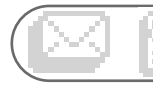

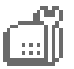

# **Basisstation**

Anmeldung zulassen

- Leitungseinstellung
- Netzdienst-Codes

# **Anmeldung zulassen**

Mit dieser Funktion können Sie DECT-Zusatzgeräte ohne Bedienfeld anmelden. Manche DECT-Zusatzgeräte, haben keine Tastatur. Für das Anmelden dieser Geräte an der Basisstation wird eine spezielle Menü-basierende Vorgehensweise verwendet. Sehen Sie auch in der Dokumentation des Zusatzgerätes nach, um das Gerät an der Basisstation anzumelden.

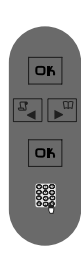

### **DECT-Gerät anmelden**

Drücken für den Aufruf des Menükarussells.

Scrollen zu Basisstation und auf on drücken für die Auswahl.

Drücken zur Auswahl von Anmeldung zulassen.

Den Code des Gerätes (RC-Code) eingeben und auf DK drücken.

Dann die Anweisungen in der Bedienungsanleitung des Zusatzgerätes befolgen.

# **Leitungseinstellung**

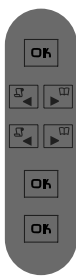

**Wahlverfahren ändern** Drücken für den Aufruf des Menükarussells. Scrollen zu Basisstation und auf DK drücken für die Auswahl. Drücken zur Auswahl von Wahlverfahren. Scrollen zu Leitungseinstellung und auf DK drücken für die Auswahl. Drücken zur Auswahl von MFV (Mehrfrequenz) oder scrollen zu IWV (Impulswahl) und auf on drücken. landesabhängig

**Hinweis**: Mit dieser Funktion können Sie das Impulswahlverfahren einstellen (auch "Pulswahl" genannt; wird häufig in Ländern verwendet, in denen keine DTMF-Signale übermittelt werden können oder wenn ältere Telefonanlagen im Einsatz sind).

<span id="page-54-0"></span>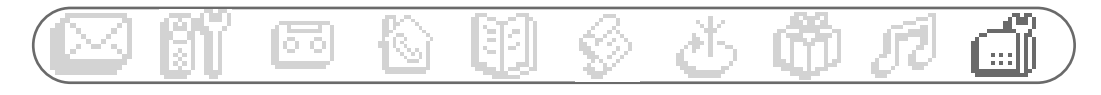

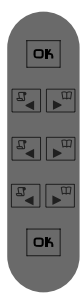

### **Dauer des Flashsignals einstellen**

Drücken für den Aufruf des Menükarussells.

Scrollen zu Basisstation und auf or drücken für die Auswahl.

Scrollen zu Leitungseinstellung und auf DK drücken für die Auswahl.

Scrollen zu Flash-Zeit und auf  $\boxed{\text{ok}}$  drücken für die Auswahl.

Drücken zur Auswahl von Kurzer Flash oder zu Langer Flash scrollen und  $\overline{\text{auf}}$  drücken.

**Hinweis:** Diese Einstellung wird benötigt, wenn Sie z.B. Netzanbieterdienste nutzen. Für die Nutzung mancher Dienste, auf die mit  $\overline{|c/n|} + 1$ ,  $\overline{|c/n|} + 2$  und  $\overline{|c/n|} + 3$  zugegriffen werden kann (Anklopfen, Rufumleitung usw.), muss die Einstellung des Flashsignals (kurz/lang) auf Ihren Telefonanschluss abgestimmt werden (ISDN, Hauptanschluss,Telefonanlage).

### **Erstes Klingelzeichen aktivieren/deaktivieren**

Das erste Klingelzeichen kann deaktiviert werden, damit das Telefon beim Empfang einer SMS nicht läutet. Sie können das erste Klingelzeichen auch aktivieren.

Drücken für den Aufruf des Menükarussells. OK  $\mathbb{Z}$   $\mathbb{Z}$ Scrollen zu **Basisstation** und auf **DK** drücken für die Auswahl.  $\mathbb{E}$ Scrollen zu Leitungseinstellung und auf DK drücken für die Auswahl.  $\frac{1}{\sqrt{2}}$ Scrollen zu **1. Klingelzeichen** und auf  $\boxed{\circ\circ}$  drücken für die Auswahl.  $\frac{1}{\sigma^2}$ **EIN** oder **AUS** wählen und mit  $\overline{OR}$  bestätigen.

<span id="page-55-0"></span>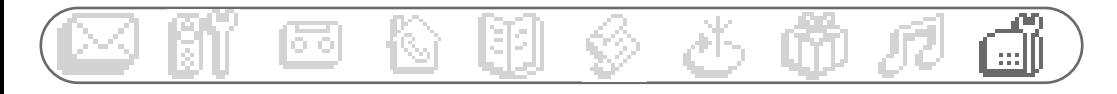

# **Netzdienst-Codes einstellen**

Wenn Sie zusätzliche Leistungsmerkmale bei Ihrem Netzanbieter beauftragt haben, kann es erforderlich sein, dass die entsprechenden Codes für die Dienste auf Ihrem Telefon eingestellt werden müssen. Standardmäßig sind die Zugangsparameter des landesüblichen Netzanbieters voreingestellt.

Wenn Sie einen Vertrag bei einem anderen Netzanbieter haben, müssen Sie diese Codes bei Bedarf ändern.Ausführliche Informationen erhalten Sie bei Ihrem Netzanbieter.

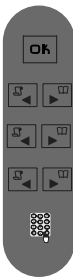

Drücken für den Aufruf des Menükarussells.

Scrollen zu Basisstation und auf DK drücken für die Auswahl.

Scrollen zu **Hetzdienst-Codes** und auf  $\boxed{\circ}$  drücken für die Auswahl.

In der Liste der Dienste blättern und auf DK drücken für die Auswahl.

Den neuen Code eingeben und auf on drücken.

# <span id="page-56-0"></span>**Häufige Fragen - FAQ**

#### 1/ **Nach dem Aufstellen meines Telefons bekomme ich keinen Wählton.Wie kann ich dieses Problem lösen?**

Stellen Sie sicher, dass Sie für den Anschluss Ihres Telefons die mitgelieferten Kabel und NICHT die Kabel von einem zuvor vorhandenen Telefon verwendet haben (die Anschlusskabel sind häufig unterschiedlich).

Stellen Sie sicher, dass die Akkus des Mobilteils gemäß den Anweisungen in derBedienungsanleitung vollständig aufgeladen sind. Stellen Sie sicher, dass das Symbol für die Reichweite (Verknüpfung mit der Basisstation) angezeigt wird.Wenn das Mobilteil noch nicht angemeldet ist, melden Sie es an [\(siehe Seite 28\).](#page-27-0)

#### 2/ **Kann das Mobilteil immer in der Basisstation bleiben?**

Ja, es gibt keinen "Memory Effekt".Alle Mobilteile der aktuellen Modelle, die mit NiMh-Akkus/Batterien ausgestattet sind, können dauerhaft in die Basisstation gestellt werden.

#### 3/ **Verliert mein Telefon bei einem Stromausfall alle gespeicherten Daten (Telefonbucheinträge, aufgezeichnete Nachrichten)?**

Nein. Die in Ihrem Telefon gespeicherten Daten bleiben bei einem Stromausfall erhalten und auch, wenn Sie den Netzstecker der Basisstation ziehen oder die Akkus/Batterien wechseln.

#### 4/ **Obwohl ich auf meinem Telefon das Datum und die Uhrzeit eingestellt habe erscheinen nach einem Telefonat falsche Angaben.Warum?**

Wenn Ihr Telefon an einer ISDN-Anlage angeschlossen ist, werden diese Parameter (Datum und Uhrzeit) von der ISDN-Anlage an das Telefon übermittelt.Wenn die ISDN-Anlage nicht korrekt eingestellt ist, werden falsche Daten an Ihr Telefon übermittelt. Stellen Sie das Datum und die Uhrzeit auf Ihrer ISDN-Anlage korrekt ein oder, falls dies nicht möglich ist, setzen Sie sich mit Ihrem Netzanbieter oder der Verkaufstelle in Verbindung, bei der Sie die ISDN-Anlage erworben haben bzw. die die Installation durchgeführt hat.

#### 5/ **Ich kann den Anrufbeantworter meines Philips Telefons nicht zusammen mit meinem Faxgerät am gleichen Anschluss betreiben.Warum?**

Um diese Probleme zu vermeiden, sollten Sie die Anzahl der Rufzeichen für die Rufannahme durch den Anrufbeantworter ändern. Beispiel:Wenn Sie für Ihre Netzanbieter-Mailbox oder Ihr Faxgerät die Rufannahme nach 4 Rufzeichen eingestellt haben, sollten Sie für Ihren Anrufbeantworter 3 Rufzeichen einstellen. Zum Einstellen der Anzahl von Rufzeichen [siehe Seite 34.](#page-33-0)

#### 6/ **Was ist CLIP und wie kann ich es nutzen?**

CLIP wird für die Rufnummernübermittlung verwendet. Dies ist ein spezielles Leistungsmerkmal, das Sie bei Ihrem Netzanbieter beauftragen können. Nachdem Sie dieses Leistungsmerkmal beauftragt haben, zeigt ein CLIP-fähiges Telefon bei einem ankommenden Ruf und während das Telefon klingelt die Rufnummer des Anrufers (außer die Rufnummernübermittlung wurde unterdrückt) an. Sie können dann entscheiden, ob Sie das Gespräch annehmen oder nicht.

#### 7/ **CLIP funktioniert nicht auf meinem Philips-Telefon mit meiner digitalen Telefonanlage (ISDN,ADSL).Wie kann ich dieses Problem lösen?**

Dieses Produkt wurde für den Anschluss an das analoge Netz entwickelt.Wenn Sie Ihr PHILIPS-Telefon an einer digitalen Anlage anschließen, kann die CLIP-Funktion bei ankommenden Rufen evtl. nicht funktionieren. Digitale Telefonanlagen (ISDN) sind bezüglich der Netzanbieterdienste nicht immer mit analogen Telefonen kompatibel.

Informationen zur Kompatibilität finden Sie in der Bedienungsanleitung Ihrer ISDN-Anlage.Andernfalls, erkundigen Sie sich bitte beim Hersteller Ihrer ISDN-Anlage, um in Erfahrung zu bringen, ob die Anlage für die Anzeige der Rufnummernübermittlung auf einem analogen Telefon ausgelegt ist. Ältere ISDN-Anlagen (älter als 2 oder 3 Jahre) sind im Regelfall bezüglich der CLIP-Funktion nicht mit analogenTelefonen kompatibel.

Bitte beachten Sie, dass die von einigen ADSL-Leitungen eingesetzten Filter Teile des CLIP-Signals herausfiltern können und dadurch das Telefon CLIP nicht korrekt anzeigen kann. Es besteht die Möglichkeit bessere ADSL-Filter zu erwerben, die dieses Problem nicht verursachen.

#### <span id="page-57-0"></span>8/ **Was ist CNIP (Caller Name Identification)?**

Dieses neue Leistungsmerkmal ist genauso wie die CLIP-Funktion abhängig vom Netz und muss bei Ihrem Netzanbieter beauftragt werden (vertragsabhängig). Diese Funktion ermöglicht die Anzeige des Anrufernamens bei einem ankommenden Ruf. Zum jetzigen Zeitpunkt ist dieser Dienst nicht bei allen Netzanbietern verfügbar. Bitte erkundigen Sie sich diesbzüglich bei Ihrem Netzanbieter.

Hinweis:Wenn der Name des Anrufers in Ihrem Telefonbuch gespeichert ist, erscheint bei einem ankommenden Ruf der gespeicherte Name auf dem Display und nicht der vom Netzanbieter übermittelte Name. In diesem speziellen Fall haben die Daten Ihres Telefonbuchs Priorität gegenüber den vom Netzanbieter übermittelten Daten.

CNIP verwendet die gleiche Technologie wie CLIP.Aus diesem Grund gelten für diesen Dienst die gleichen Einschränkungen (bitte sehen Sie bei den Fragen zu CLIP nach, wenn CNIP nicht korrekt funktioniert). Bitte beachten Sie, dass CNIP nur mit einem aphanumerischen Display funktioniert.

#### 9/ **Mein Anrufbeantworter zeichnet die Nachrichten der Anrufer nicht auf.Wie kann ich dieses Problem lösen?**

Prüfen Sie, ob die Netzanbieter-Mailbox aktiviert ist.Wenn die Mailbox aktiviert ist, stellen Sie den Anrufbeantworter so ein, damit dieser zuerst mit der Aufnahme beginnt (Anzahl der Ruftöne einstellen, bis der Anrufbeantworter den Ruf übernimmt).

#### 10/ **Was sind die Voraussetzungen damit ich SMS-Mitteilungen senden kann?**

Sie müssen sowohl die Rufnummernübermittlung (CLIP) als auch den SMS-Dienst bei Ihrem Netzanbieter beauftragt haben.

#### 11/ **Ist die Eingabe,Anzeige oder das Senden und der Empfang einer SMS möglich während ein anderes Mobilteil die Leitung belegt (betrifft nur DECT 520 und DECT 524 mit mehreren Mobilteilen)?** Nein, das ist nicht möglich.

12/ **Was passiert, wenn ich eine SMS an ein Festnetztelefon ohne SMS-Funktion sende?**

Die Nachricht wird dem Empfänger vorgelesen (abhängig vom SMS-Provider).

#### 13/ **Kann ich eine SMS an ein Festnetztelefon ins Ausland senden?**

Diese Funktion ist abhängig von Ihrem Provider.Ausführliche Informationen erhalten Sie von Ihrem Provider.

#### 14/ **Wie kann ich die Rufnummer der SMS-Zentrale (SMSC) ermitteln?**

In Ihrem DECT 520/DECT 524 ist die Rufnummer einer SMS-Zentrale (SMSC) bereits voreingestellt.Wenn Sie eine andere Nummer speichern möchten, verwenden Sie das Menü SMS / SMS Einstellungen / SMS Zentrale. Die Rufnummern der SMS-Zentrale (für ankommende/abgehende SMS) erhalten Sie von Ihrem SMS-Provider oder sehen Sie im mitgelieferten SMS-Beiblatt nach.

#### 15/ **Für was kann ich die Empfänger-Box einsetzen?**

Dies ist die Nummer einer persönlichen SMS-Box. Sie haben dadurch die Möglichkeit eine SMS vertraulich an die persönliche Box des Empfängers zu senden, anstatt die Standard-Box zu verwenden, die für alle Telefonmitbenutzer zugänglich ist.Wenn Sie beim Senden einer SMS keine spezielle SMS-Box-Nummer (Empfänger-Box) angeben, dann kommt diese generell in der Standard-Box an, wenn der Empfänger auf seinem Telefon mehrere Empfänger-Boxen eingerichtet hat (abhängig vom Provider).

#### 16/ **Kann es Probleme geben, wenn ich am gleichen Anschluss mein SMS-fähiges Philips Telefon und ein anderes SMS-fähiges Telefon betreibe?**

Ja, dadurch können beide Telefone keine SMS empfangen. Die SMS-Funktion muss auf einem der beiden Telefone deaktiviert werden. Ihr DECT 520/DECT 524 bietet die Möglichkeit die SMS-Funktion zu deaktivieren.Verwenden Sie dafür das Menü SMS / SMS Einstellungen / Modus / Aus.

# <span id="page-58-0"></span>**Selbsthilfe bei der Fehlersuche**

### **Probleme mit dem Telefon**

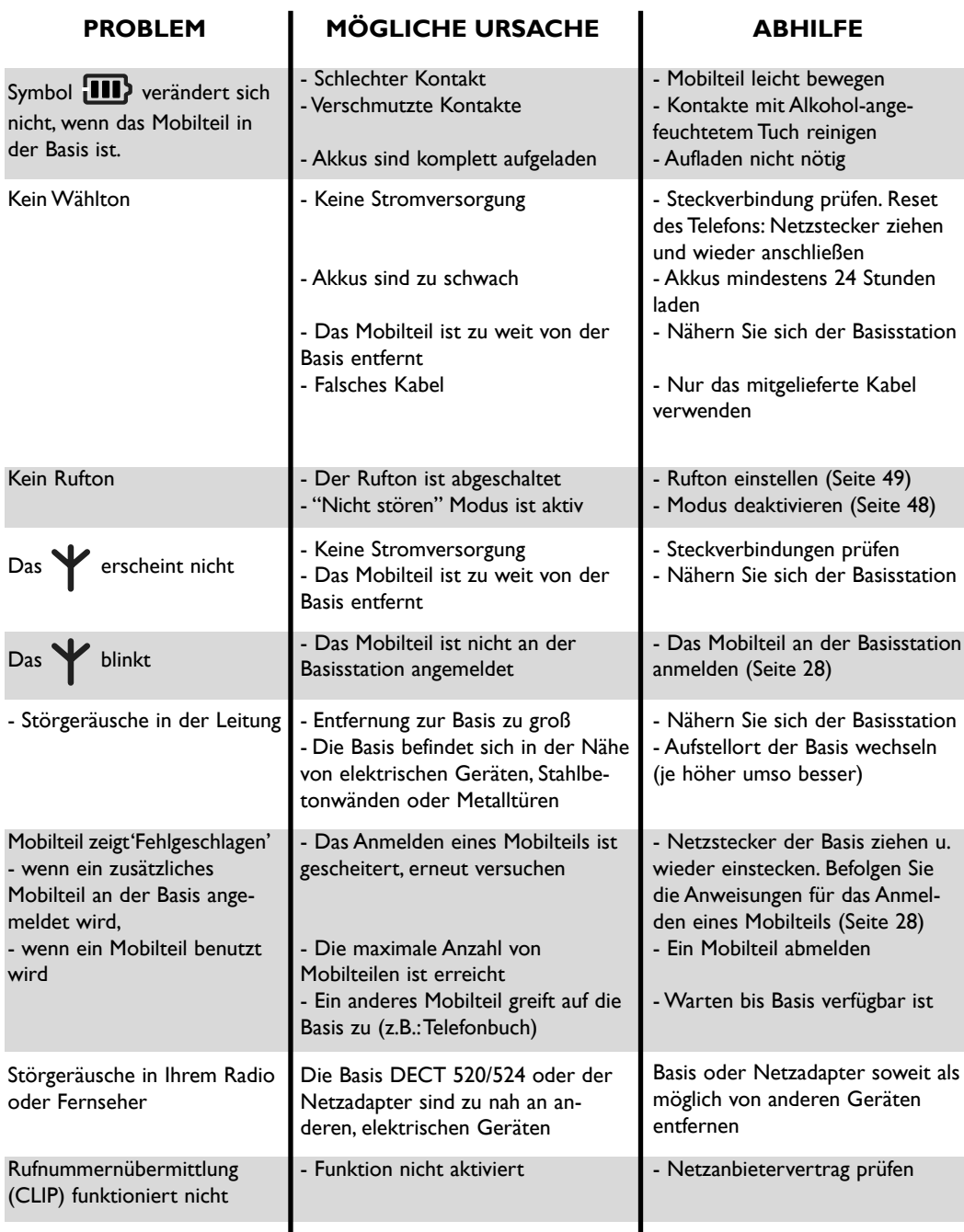

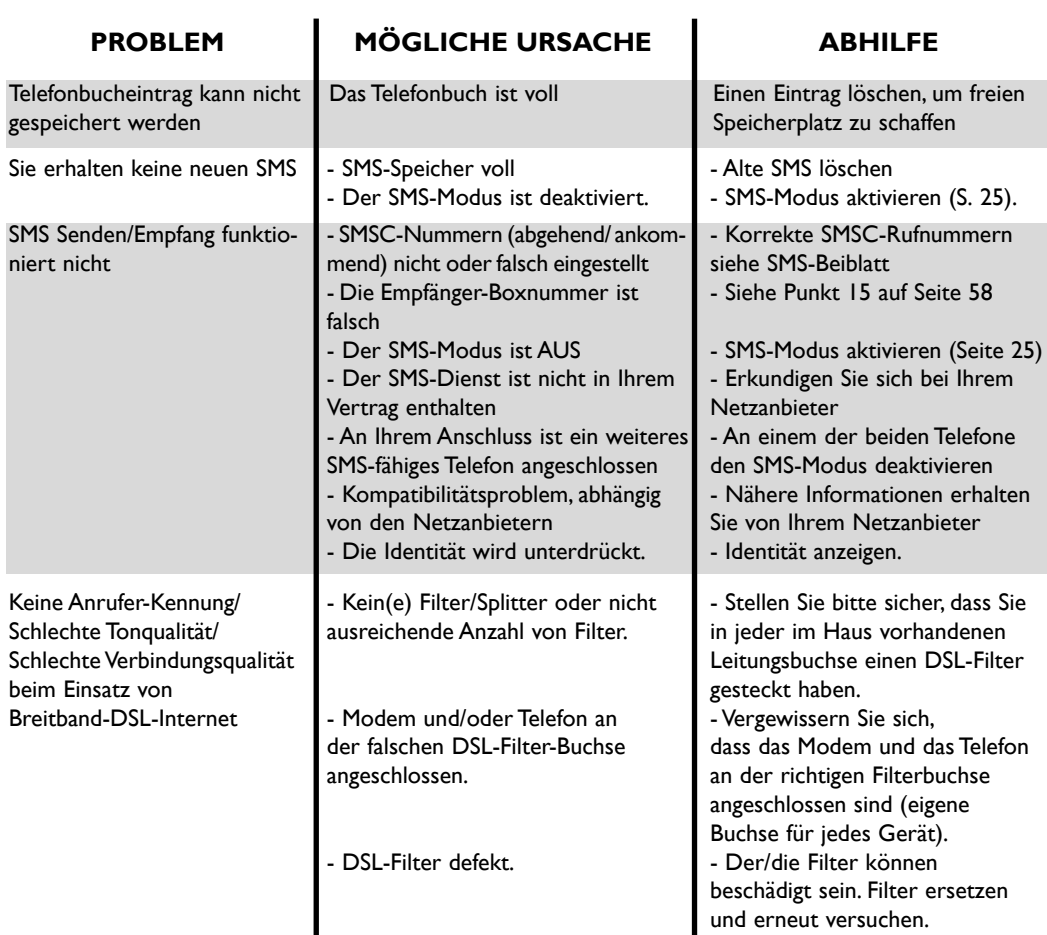

### **Anrufbeantworter: Selbsthilfe bei der Fehlersuche**

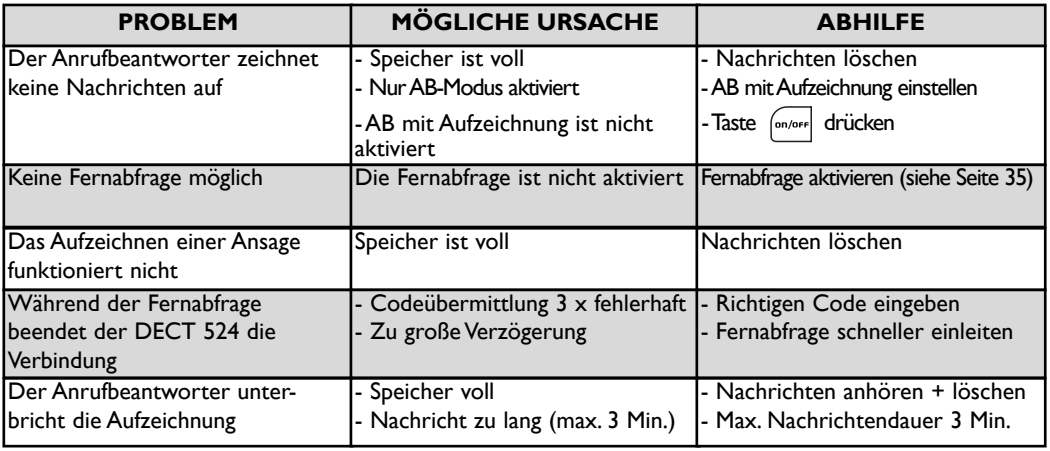

#### **Stichwortverzeichnis**

**L**

<span id="page-60-0"></span>**A** [Abmelden, Mobilteil 28](#page-27-0) [Akkus,Akkulebensdauer 15](#page-14-0) [Alles löschen \(Anrufliste\) 45](#page-44-0) [Ändern, Namen 41](#page-40-0) Ändern, Nummer 41 [Anhören Nachrichten \(Anrufbeantworter\) 31](#page-30-0) [Anmelden, Mobilteil 28](#page-27-0) [Anmeldung \(DECT-Zusatzgeräte\) 54](#page-53-0) [Anrufbeantworter Einstellungen 33](#page-32-0) [Anrufliste, Einstellungen 45](#page-44-0) [Anrufumleitung 46](#page-45-0) [Ansagen 33](#page-32-0) [Anzahl Ruftöne für Gesprächsannahme \(AB\) 34](#page-33-0) [Anzeigen,Anrufliste 43](#page-42-0) [Anzeigen, SMS 22](#page-21-0) [Aufnahme, Melodie 51](#page-50-0) [Aufnahme, Memo 37](#page-36-0) [Aufnahme, persönliche Ansage 33](#page-32-0) [Aufnahmequalität 35](#page-34-0) [Auspacken, DECT 520/524 14](#page-13-0) [Auswahl der Basisstation 29](#page-28-0)

#### **B**

[Babysitter-Modus 28,](#page-27-0) [39](#page-38-0) [Basisstation aufstellen 15](#page-14-0) [Basisstation,Tasten 4](#page-3-0) [Bestätigungston 53](#page-52-0) [Bildschirmschoner 16,](#page-15-0) [30](#page-29-0)

#### **D**

[Datum und Uhrzeit 29](#page-28-0) [Displaykontrast 30](#page-29-0)

#### **E**

[Empfänger-Box 25](#page-24-0) [Erster Rufton 55](#page-54-0)

#### **F**

Fernabfrage,Anrufbeantworter 36 [Fernabfragecode \(Anrufbeantworter\) 36](#page-35-0) [Flashsignal 55](#page-54-0) [Fragen - FAQ 57](#page-56-0)

#### **G**

[GAP 13](#page-12-0) [Gebührensparer \(Anrufbeantworter\) 34](#page-33-0) [Gespräch annehmen 1,](#page-0-0) [17](#page-16-0) [Gesprächsdauer 47](#page-46-0) [Gruppen 39,](#page-38-0) [50](#page-49-0) [Gruppen definieren 42](#page-41-0)

#### **H/I**

[Hinzufügen \(Telefonbuch\) 40](#page-39-0) [Hörerklang 52](#page-51-0) [Interner Ruf 18,](#page-17-0) [38](#page-37-0)

#### **K**

[Konferenzgespräch 39](#page-38-0) [Konformität 12](#page-11-0) [Konformitätserklärung 13](#page-12-0) [Kontrast einstellen 30](#page-29-0) [Kopieren ins Telefonbuch 24](#page-23-0)

[Lauthören, Gespräche 35](#page-34-0) [Lautsprecher 2,](#page-1-0) [18](#page-17-0) [Lautstärke, Hörer 18](#page-17-0) [Lautstärke, Ruftonmelodie 50](#page-49-0) [Leitungseinstellung 54](#page-53-0) [Lokale Nachricht \(Memo\) 37](#page-36-0) [Löschen, Eintrag in Anrufliste 44](#page-43-0) [Löschen, Namen \(im Telefonbuch\) 42](#page-41-0) [Löschen, SMS 24](#page-23-0)

#### **M**

[Memo 37](#page-36-0) [Mitschneiden Gespräch 18](#page-17-0) [Mobilteil, Ruftonmelodie 49](#page-48-0) [Mobilteil,Tasten 2](#page-1-0)

#### **N**

[Navigieren in den Menüs 16](#page-15-0) [Nebenstelle,Telefonanlage 54](#page-53-0) [Netzdienste-Codes einstellen 56](#page-55-0) [Nicht stören-Modus 48](#page-47-0)

#### **P/R**

[Pulswahl 54](#page-53-0) [Reichweite 15](#page-14-0) [Rufnummer wählen/Anrufen 17,](#page-16-0) [25,](#page-24-0) [41,](#page-40-0) [43](#page-42-0) [Rufumleitung 46](#page-45-0) [Ruhemodus 16](#page-15-0)

#### **S**

[Senden, neue SMS 21](#page-20-0) [Senden, SMS \(mit Anrufliste\) 44](#page-43-0) [Senden, SMS \(mit Telefonbuch\) 42](#page-41-0) [SMS beantworten 23](#page-22-0) SMS-Box 25 [SMS-Einstellungen 25](#page-24-0) SMS-Modus 25 [SMS-Zentrale \(SMSC\) einstellen 26,](#page-25-0) [27](#page-26-0) [Sprachauswahl 34](#page-33-0) [Stumm 18](#page-17-0)

#### **T**

[Tastensperre aktivieren/deaktivieren 2](#page-1-0) [Tastenton 53](#page-52-0) [Telefonbuch 40,](#page-39-0) [41,](#page-40-0) [42](#page-41-0) [Telefonnetz 46](#page-45-0) [Telefonnetz einstellen 46,](#page-45-0) [54](#page-53-0) [Texteingabe 19](#page-18-0) [Töne 49](#page-48-0)

#### **U/V**

[Umbenennen Mobilteil 29](#page-28-0) [Vorwählen, Nummer 17](#page-16-0)

#### **W**

[Wahlverfahren 54](#page-53-0) [Wahlwiederholung 17](#page-16-0) [Wartemelodie 53](#page-52-0) [Wecker 47](#page-46-0) [Wecklautstärke \(Alarm\) 48](#page-47-0) Weckmelodie (Alarm) 48 [Weiterverbinden 38](#page-37-0)